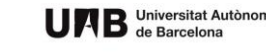

CGO

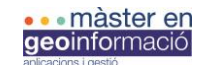

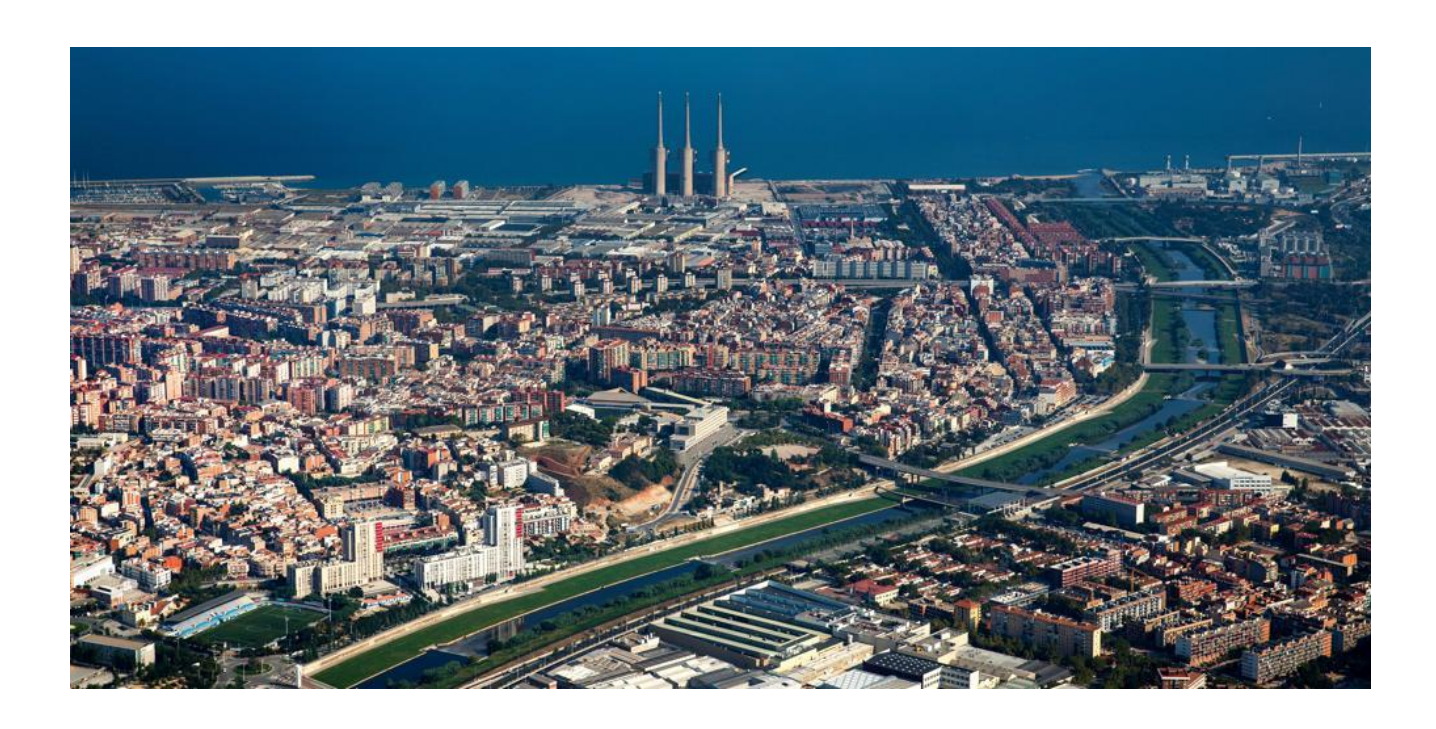

# **Incorporació de dades 3D en visors web.**

Desenvolupament d'una App corporativa per al Consorci del Besòs.

> Pol Carrera Balsells Màster en Geoinformació, 1a edició. Curs 2017-2017 Tutor del Projecte: Ignacio Ferrero Tutor de Pràctiques: Joaquim Calafí

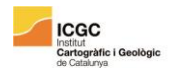

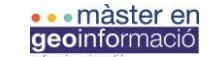

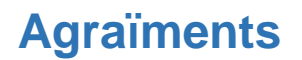

M'agradaria donar les gràcies a tothom que ha ajudat i ha fet possible la realització d'aquest treball. Primerament, com a institució, al Consorci del Besòs, donar les gràcies al personal de l'oficina tècnica i especialment al Joaquim Calafí, tutor de pràctiques, per l'ajuda rebuda i pels bons moments passats durant les pràctiques. També agrair l'ajuda des del màster, personificada en l'Ignacio Ferrero, per la seua paciència i els consells. Finalment també donar les gràcies a tots els amics, la meua família i la meva companya, la Marta, pels ànims rebuts en els moments complicats.

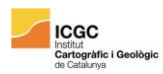

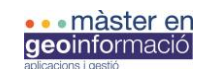

# **Índex**

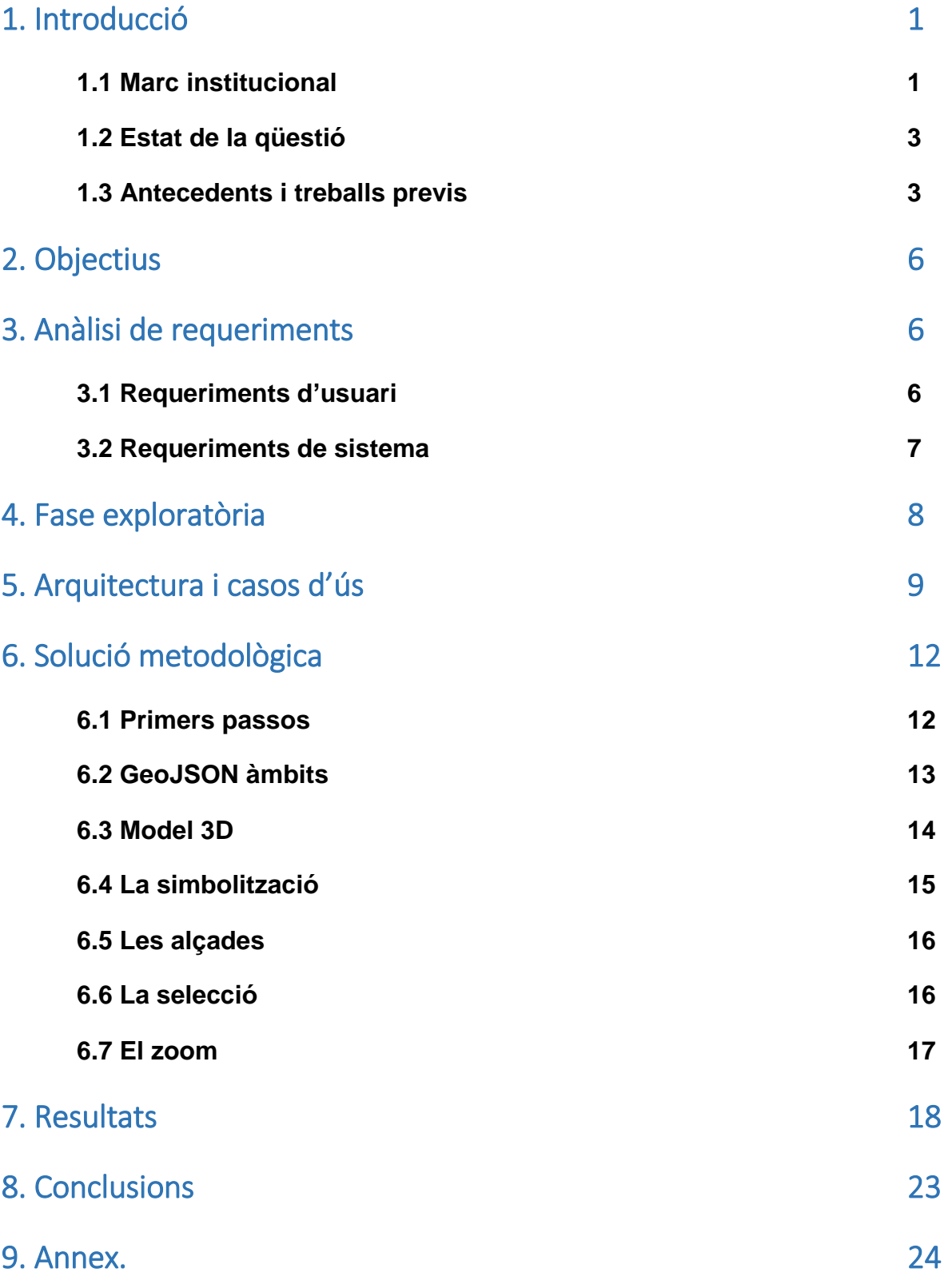

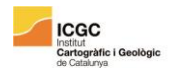

# **Resum**

Aquest projecte final ha consistit en la creació d'un primer prototip d'una App *webmapping* que permet visualitzar i consultar un model urbà 3D dels edificis de l'àmbit territorial del Consorci del Besòs, així com també visualitzar l'àmbit dels projectes del consorci i els directoris que contenen la documentació. Tant el buscador de projectes com el model 3D són anteriors a aquesta aplicació, fruit de 2 Treballs Finals de Màster posteriorment explicats amb més detall. Es tracta d'una aplicació pensada per a ser utilitzada a nivell intern dins el Consorci, essent una eina que permeti als tècnics poder situar els projectes en un entorn molt més ric i comprensible, com és el 3D.

Durant el desenvolupament de l'*app* s'han fet anar diverses tecnologies, triant finalment utilitzar una aplicació web basada en HTML, CSS i les llibreries Cesium.js. i Sheet.js. Cesium és una biblioteca de codi obert de JavaScript que proporciona per defecte un visor amb globus 3D i multitud de capes cartogràfiques. Permet continguts tant dinàmics com estàtics i suporta multitud de formats com KML, JSON o 3D TILES. Partint d'un model Multipatch d'ESRI (.SHP), s'ha convertit a 3D TILES i a través d'aquesta llibreria s'ha carregat, situant-lo en un entorn cartogràfic 3D, simbolitzant-lo i fent-lo consultable. També s'han carregat els àmbits dels projectes i l'àmbit que avarca consorci.

La llibreria Sheet.js permet llegir arxius d'Excel com una variable JSON. El consorci emmagatzema tota la informació en una unitat de xarxa interna de l'oficina, i en una taula d'Excel es registren tots els projectes, amb el nom, l'ID o municipi, però també amb les rutes URL cap a cada directori de la xarxa interna on hi ha les fotos, la documentació tècnica o l'estat del treball. Quan es troba un projecte, apareix una sèrie d'icones que permeten accedir a diferent documentació o visualitzar l'àmbit en el mapa. En aquesta part del projecte s'ha modificat el buscador per a que l'àmbit sigui compatible amb el nou mapa de Cesium.

En aquest projecte, les principals dificultats han residit en adaptar el treball previ per assolir els objectiu propis d'aquesta aplicació. Aprendre com fer compatible el model Multipatch d'ESRI a Cesium.js, o adaptar el buscador per a que pugui treballar amb el mapa de Cesium.js han estat les tasques que han ocupat més temps. També Cesium.js en sí tractant-se d'una llibreria relativament jove i amb una documentació a vegades discreta- ha portat alguns problemes d'execució més endavant explicats.

Paraules clau: 3D, GIS, webmapping, Cesium.js, 3DTILES, Sheet.js, aplicació web, Consorci del Besòs.

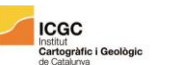

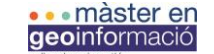

# **Resumen**

Este proyecto final ha consistido en la creación de un primer prototipo de una App webmapping que permite visualizar y consultar un modelo urbano 3D de los edificios del ámbito territorial del Consorcio del Besòs, así como también visualizar el ámbito de los proyectos del consorcio y los directorios que contienen la documentación. Tanto el buscador de proyectos como el modelo 3D son anteriores a esta aplicación, fruto de 2 Trabajos Finales de Máster posteriormente explicados con más detalle. Se trata de una aplicación pensada para ser utilizada a nivel interno dentro del Consorcio, siendo una herramienta que permita a los técnicos poder situar los proyectos en un entorno mucho más rico y comprensible, como es el 3D.

Durante el desarrollo de la app se han utilizado diferentes tecnologías, eligiendo finalmente utilizar una aplicación web basada en HTML, CSS y las librerías Cesium.js. y Sheet.js. Cesium es una biblioteca de código abierto de JavaScript que proporciona por defecto un visor con globo 3D y multitud de capas cartográficas. Permite contenidos tanto dinámicos como estáticos y soporta multitud de formatos como KML, JSON o 3D TILES. Partiendo de un modelo Multipatch de ESRI (.shp), se ha convertido a 3D TILES y a través de esta librería se ha cargado, situándose en un entorno cartográfico 3D, simbolizándolo y haciéndolo consultable. También se han cargado los ámbitos de los proyectos y el ámbito que abarca el consorcio.

La librería Sheet.js permite leer archivos de Excel como una variable JSON. El consorcio almacena toda la información en una unidad de red interna de la oficina, y en una tabla de Excel se registran todos los proyectos, con el nombre, el ID o municipio, pero también con las rutas URL hacia cada directorio de la red interna donde están las fotos, la documentación técnica o el estado del trabajo. Cuando se encuentra un proyecto, aparece una serie de iconos que permiten acceder a diferente documentación o visualizar el ámbito en el mapa. En esta parte del proyecto se ha modificado el buscador para que el ámbito sea compatible con el nuevo mapa de Cesium.

En este proyecto, las principales dificultades han residido en adaptar el trabajo previo para alcanzar los objetivos de esta aplicación. Aprender cómo hacer compatible el modelo Multipatch de ESRI a Cesium.js, o adaptar el buscador para que pueda trabajar con el mapa de Cesium.js han sido las tareas que han ocupado más tiempo. También Cesium.js en sí -tratando de una librería relativamente joven y con una documentación a veces discreta- ha llevado a algunos problemas de ejecución más adelante explicados.

Palabras clave: 3D, GIS, webmapping, Cesium.js, 3DTILES, Sheet.js, aplicación web, Consorci del Besòs.

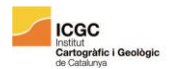

# **Abstract**

This end-of-master project consisted in the creation of a first prototype of a webmapping application that allows visualizing and consulting a 3D urban model of the buildings belonging to the territorial scope of the Besòs Consortium, as well as visualizing the scope of the consortium's projects and also the directories that contain all project's documentation. Both the project search engine and the 3d model are prior to this application, being the result of 2 Master's Thesis later explained in more detail. It is an application designed to be used internally within the Consortium, being a tool that allows technicians to place projects in a much richer and understandable environment, such as 3D.

During the development of the application several technologies have been tested, finally choosing an application based on HTML, CSS and the Cesium.js libraries and Sheet.js. Cesium is an open-source JavaScript library that offers by default a3D globe map and a multitude of cartographic layers. The contents, both dynamic and static, support a multitude of formats such as KML, JSON or 3D TILES. Starting from a Multipatch model of ESRI (.shp), it has been converted into 3D TILES and through this library it has been loaded, situating itself in a 3D cartographic environment, symbolizing what can be consulted. The scope of the projects and the consortium scope have also been loaded.

The Sheet.js library allows you to read Excel files as a JSON variable. The consortium stores all the information in an internal network unit of the office, and in an Excel table all the projects are registered, with the name, ID or municipality, but also with the URL routes to each directory of the internal network where are the photos, the technical documentation or the status of the work. When a project is found, a series of icons appears that allow the access to different documentation or visualize the scope on the map. In this part of the project the search engine has been modified so that the scope appears on the new Cesium map.

In this project, the main difficulties have been to adapt the previous work in order to achieve the objectives of this application. Learn how to make the Multipatch ESRI model compatible with Cesium.js, or adapt the search engine so that you can work with the Cesium.js map have been the tasks that have taken up most of the time. Also, Cesium.js itself – being a relatively young library and having a lack of documentation in some cases- has led to some execution problems later explained.

Keywords: 3D, GIS, webmapping, Cesium.js, 3DTILES, Sheet.js, web application, Consorci del Besòs.

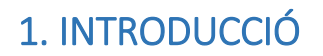

**ICGC** 

Institut<br><mark>Cartogràfic i Ge</mark>

Aquest document recull el conjunt de processos i accions, així com també els resultats obtinguts, durant la realització del Projecte Final del Màster en Geoinformació (edició), organitzat pel Departament de Geografia de la Universitat Autònoma de Barcelona (UAB) i l'Institut Cartogràfic i Geològic de Catalunya (ICGC). Aquest projecte s'ha realitzat en el context de les pràctiques professionals del màster, les quals s'han realitzat al Consorci del Besòs gràcies al conveni present entre aquesta entitat i la UAB.

# 1.1 Marc institucional

Al territori situat al llarg de la part baixa de la conca del riu Besòs, des del congost que forma al travessar la Serralada Litoral, entre Collserola i la serralada de Marina, fins a la plana deltaica i el front marítim, viuen quasi bé un milió de persones, que representen el 30% de la població de l´Àrea Metropolitana de Barcelona i el 12% de la població de tota Catalunya. Amb una superfície aproximada d'uns 80 km<sup>2</sup>, malgrat tenir elements estructuradors com l'eix del riu o la façana marítima, repetits creixements urbans desordenats, juntament amb la falta d'unitat en el desenvolupament urbà i manca de visió integral del territori han portat a que estiguem davant d'un territori fragmentat, amb una realitat urbana i social complexa. Amb tot, es tracta d'un terreny que ofereix un gran potencial, principalment gràcies a la seua centralitat i posició estratègica pel que fa a l'accessibilitat entre la metròpoli i la plana Vallesana o el Maresme. L'alta concentració d'infraestructures viàries juntament amb la presència de polígons industrials al llarg d'aquestes, donen encara més potencial per a l'assentament de nous sistemes productius. El Consorci del Besòs és un ens públic de caràcter local constituït pels ajuntaments de Barcelona, Sant Adrià de Besòs, Santa Coloma de Gramenet i Montcada i Reixac. A mitjans de l'any 2017 es formalitza definitivament la incorporació de l'ajuntament de Badalona al Consorci, fet que amplia les competències d'aquest i afavoreix el desenvolupament de noves actuacions. A través de la col·laboració intermunicipal, el Consorci té com a finalitat garantir la unitat en les accions encarades al desenvolupament urbanístic, dotació de serveis, implementació d'infraestructures o plans per a millorar la qualitat de vida i ambiental en un entorn, com s'explica abans, d'alta complexitat però amb molt potencial. La superfície actual de l'àmbit d'actuació territorial és del 1134,02 Ha, formades en un 35,5% pel terme municipal de Barcelona, en un 28,1% pel de Sant Adrià de Besòs, en un 16,4% pel de Santa Coloma de Gramenet i en un 21% pel terme municipal de Montcada i Reixac.

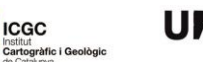

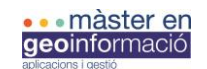

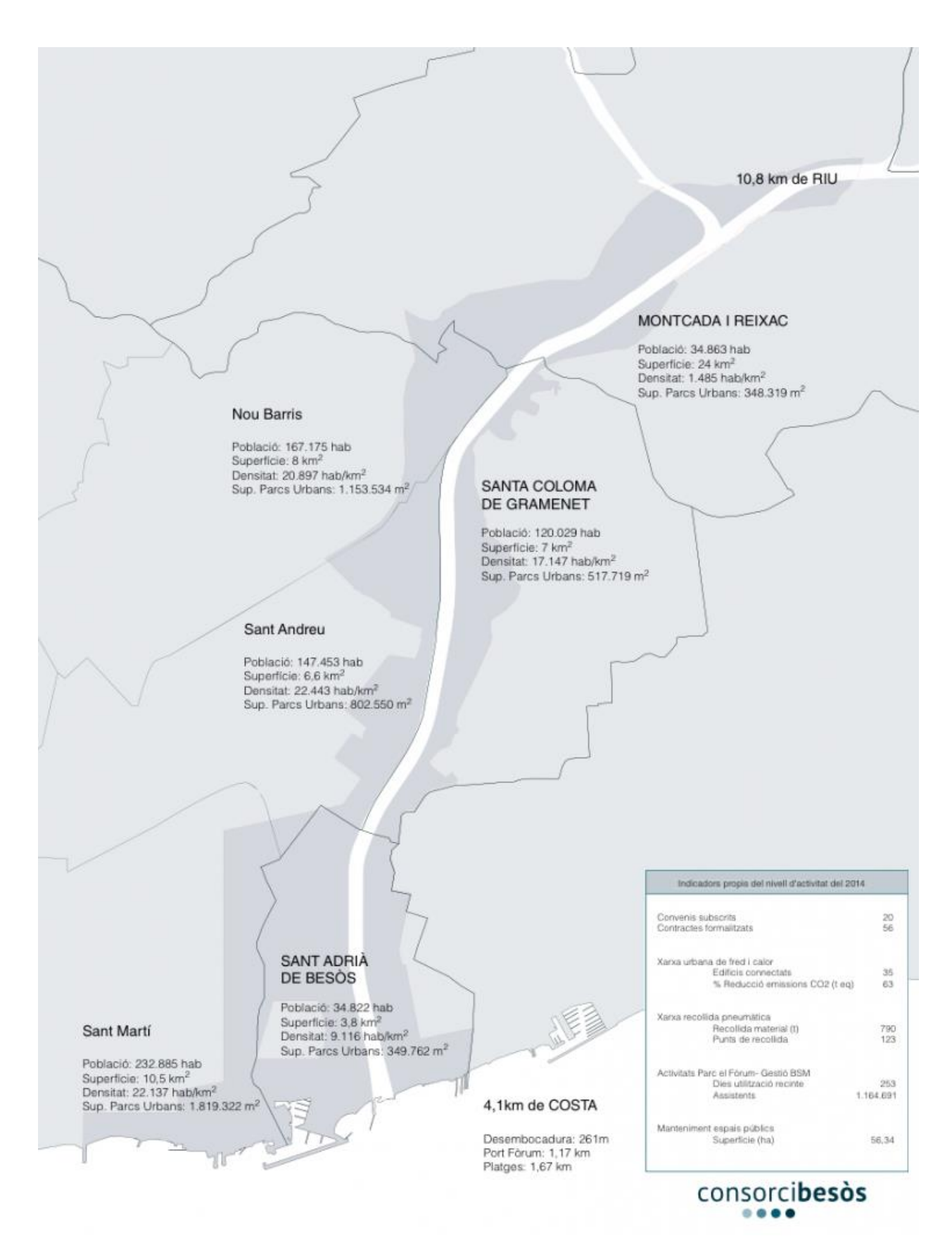

**Figura 1. Esquema territorial i dades bàsiques de l'àmbit del Consorci del Besòs.**

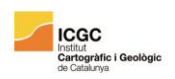

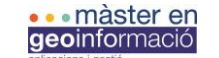

# 1.2. Estat de la qüestió.

Els models urbans 3D són una eina cada cop més present en la planificació urbana. Els ajuntaments, així com els altres actors en la presa de decisions urbanístiques i territorials, veuen en aquesta eina un gran potencial per a la presa de decisions del seu municipi.

En els últims anys s'han fet avenços importants en el desenvolupament de models 3D urbans. La tecnologia actual permet crear simulacions molt exactes –textures, 3D interior- i que faciliten la interacció. Aquests models poden servir per visualitzar el teixit urbà existent, projectes que s'hi estan duent a terme de manera ràpidament actualitzable, o fins i tot teixit urbà antic. L'addició de la coordenada *z* enriqueix els models preexistents i els fa més entenedors per al públic general, essent una bona eina per a la participació ciutadana. També en la planificació urbana, la mineria o la geologia és una eina cada cop més demandada.

Fins no fa massa, l'entorn 3D estava completament limitat al *Computer-aided design* (CAD). En els últims anys, però, la majoria d'iniciatives SIG, tant *Open Source* com privades, han anat incorporant el component 3D en els seus *softwares*. ArcGIS, GvSIG o Qgis, entre d'altres, ja integren mòduls per a l'edició i anàlisi de capes 3D. Malgrat això, les dificultats a les quals s'enfronten els SIG 3D són grans i van des de la gestió de geometries 3D i la seva topologia fins a problemes en garantir una visualització fàcil d'entendre, passant per l'anàlisi i el geoprocessament. La presència de múltiples formats pot representar també un problema per a la interoperabilitat, així com també l'adició de dades alfanumèriques al model.

# 1.3. Antecedents i Treballs previs

Les pràctiques en el Consorci estaven des d'un principi encarades a la construcció d'un Atles amb els indicadors de seguiment de l'Agenda Besòs. Consistia en crear un visor, obert i consultable per a tothom, que permetés consultar i visualitzar en un marc cartogràfic aquests indicadors, de caire social, econòmic i cultural dels cinc municipis de l'entorn del Besòs. Les tasques encomanades eren fer l'anàlisi de requeriments, el disseny de la interfície, la creació i manteniment de la base de dades i finalment la programació del visor.

Amb tot, va sorgir la possibilitat d'encarar les pràctiques i la confecció d'aquest TFM cap a un nou tema arran d'una conversa informal amb en Joaquim Calafí, el tutor de pràctiques i director de l'Oficina Tècnica del Consorci del Besòs. Així doncs, la proposta de treball fou finalment la d'integrar en un entorn WEB un model urbà 3D i fer-lo consultable, adherint-hi també un cercador de projectes.

Per a fer-ho, s'han utilitzat recursos i coneixements provinents de 2 treballs fets durant les pràctiques professionals al consorci per 2 exalumnes del màster en geoinformació.

**ICGC** 

**Iràfic i G** 

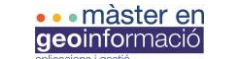

Primerament, treball d'en José Antonio Santos, titulat **Incorporación de la información territorial al model 3D urbanístico en el ámbito del Besòs** (Màster en Tecnologies de la Informació, 19a Edició) consistia en incorporar dades 2D a un model 3D. Tractava d'incloure la informació cadastral i urbanística provinent del pla general metropolità a un model 3D dels edificis de l'àmbit del consorc, encarregat a l'empresa Dortoka. El format original del model proporcionat per Dortoka era d'extensió .WRL, un format de malla poligonal o triangles que permet emmagatzemar informació geomètrica, textures o il·luminació entre d'altres. Aquest format fou exportat a .3DS, que manté les característiques individuals de cada edifici i permet la importació a ArcMap. Amb tot, aquest format només permet un nombre limitats de cares per objecte exportació, amb el que algunes parcel·les van necessitar una exportació dividida. Un cop fet aquest pas, s'importà el model a Multipatch (.SHP) d'ArcGis i es defineix el sistema de referència (EPSG: 25831). Degut a de la conversió a coordenades UTM algunes coordenades van acumular errors i a través de l'eina "Spatial Adjustment" es van desplaçar les coordenades X i Y a la distància desitjada. Es va calcular un error de 434.065,51 metres positius en X i 4.586.934,25 metres positius en Y. Una vegada exportat el model al format desitjat, s'intersectà la informació de PGM i Cadastre per separat al model 3D. Com que el format Multipatch no permet utilitzar les eines de geoprocès i per tant no era possible un *join* directe entre l'*intersect* i el model 3D, es va fer empremtes dels polígons que representen l'àrea bidimensional ocupada per cada una de les Multipatch i s'intersectà amb la capa que contenia la informació urbanística i cadastral. Finalment es va fer un *join* d'aquesta capa sobre el model 3D, obtenint així un model 3d editable i enriquit amb informació 2D (Figura 2). Aquest model és el que s'ha utilitzat com a punt de partida per a la la creació del visor web amb Cesium.Js en aquest projecte final.

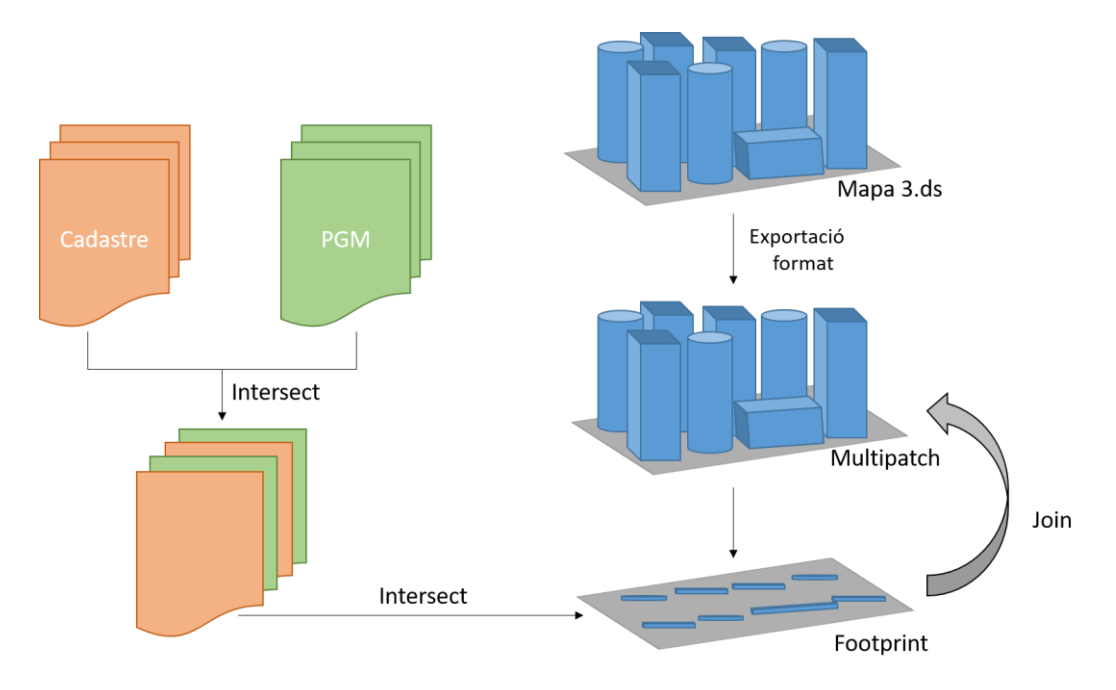

**Figura 2. Diagrama del procés seguit en el treball "Incorporación de la información territorial al modelo 3D urbanístico en el ámbito del Besòs".** 

**ICGC** 

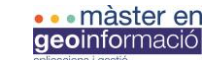

L'altre treball utilitzat en aquest TFM és el projecte final d'en Raül Sánchez García titulat **BLAUET. Buscador** *serverless* **de proyectos del Consorci del Besòs** (edició,curs 2014- 2015). Aquest treball va consistir en la creació d'una aplicació web per a la búsqueda dels projectes que duu a terme el Consorci del Besòs. Es tracta d'una aplicació web en forma de buscador, que dóna accés a la documentació de cada projecte i permet visualitzar-ne l'àmbit. Aquest projecte va fer-se combinant diferents tecnologies i llenguatges com CSS i llibreries Javascript en un entorn HTML. En un mapa d'OpenLayers, s'hi visualitzen els diferents àmbits de tots els projectes. Aquests àmbits, originalment en format .SHP, van poder incloure's al mapa d'OpenLayers a través d'una llibreria Javascript que permet emmagatzemar aquest Shape com una variable d'OpenLayers. El client –en aquest cas el propi Consorci- té emmagatzemada tota la informació dels projectes a la xarxa interna de l'oficina; concretament en una fulla d'Excel amb el nom, codi, estat, i direccions URL als directoris que contenen la informació dels projectes (fitxa tècnica, fotos, etc.). A través d'una llibreria Javascript que permet guardar una taula .XLSX com a variable JSON, quan l'usuari busca algun projecte al buscador per paraula clau o codi, l'àmbit d'aquest projecte apareix ampliat al mapa d'OpenLayers, mentre que sota el cercador apareixen enllaços als diferents directoris que contenen la informació del projecte seleccionat (Figura 3). Aquest projecte ha estat la base del cercador d'aquest TFM, modificant-lo per a fer-lo compatible amb la tecnologia emprada.

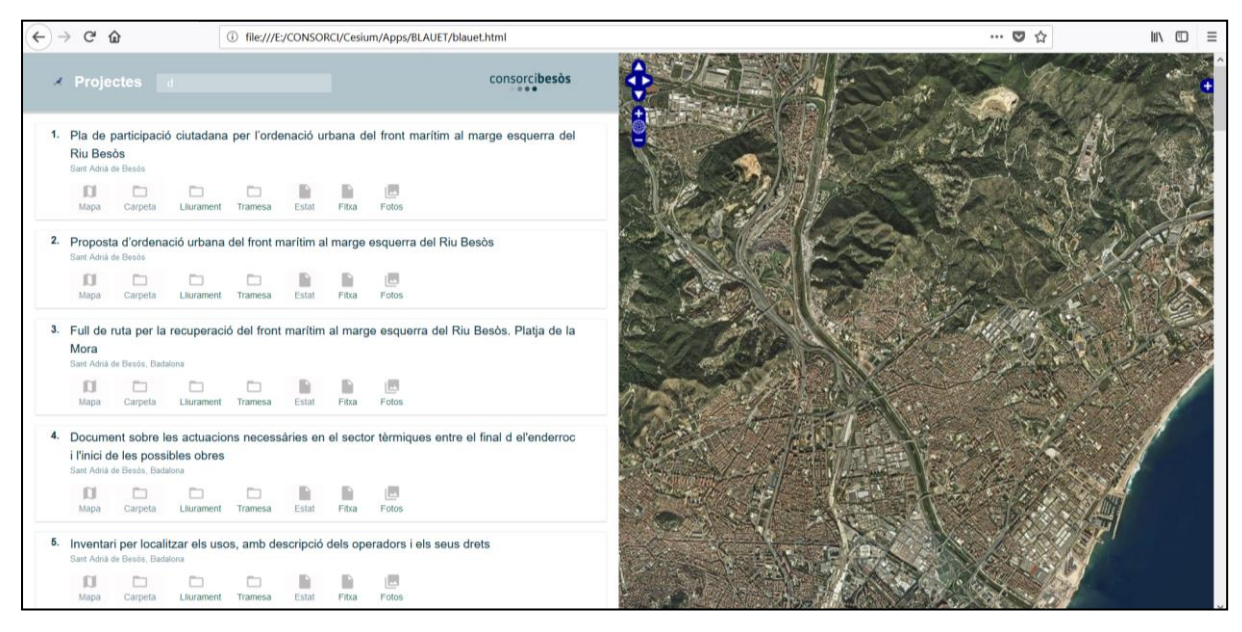

**Figura 3. Imatge del buscador "BLAUET" realitzat en el treball "BLAUET. Buscador**  *serverless* **de proyectos del Consorci del Besòs".** 

Finalment, el Consorci del Besòs, com a actor de presa de decisions que afecten a l'espai que ocupa el curs baix del Besòs, va creure necessari disposar d'un model 3D del teixit urbà del marc territorial del Consorci. Aquest model va ser executat per Dortoka disseny S.L., empresa especialitzada en modelatge 3D amb seu a Badalona.

# 2. Objectius

**ICGC** 

Institut<br><mark>Cartogràfic i G</mark>

Les diferents funcions d'aquesta app, l'asincronia i la diferent autoria en l'execució d'alguna de les seues parts fa difícil definir un objectiu general que englobi i doni sentit a tot el procés. Amb tot, podríem dir que l'objectiu general d'aquest projecte ha estat **la publicació d'un model 3d en un entorn consultable i interactiu.** Dins d'aquest objectiu general en podem definir d'específics. Pel que fa al buscador BLAUET, els seus objectius venien ja definits. Aquí ens hem limitat a fer-hi referència, afegint-hi els imprescindibles per a la seua integració i bon funcionament amb la resta de l'App:

- Mostrar la informació cadastral i urbanística dels edificis del model 3D.
- Visualitzar el model 3D amb diferent suport cartogràfic.
- Visualitzar l'àmbit territorial del consorci.
- Visualitzar l'àmbit territorial dels projectes.
- Integrar el buscador BLAUET a la *App*.
- Mostrar al globus de Cesium.js l'àrea del projecte seleccionat a través de BLAUET.

# 3. Anàlisi de requeriments

En aquest apartat s'enumeren les capacitats que ha de tenir l'aplicació. Se'n defineix un àmbit i unes funcionalitats, així com les qualitats o característiques concretes que ha de posseir. En contractes professionals entre desenvolupador i client, en aquest document es defineixen formalment les característiques d'allò que s'ha de desenvolupar, i és partir d'aquí d'on se'n dedueix el seu valor.

En aquest cas, els requeriments s'han definit a través de converses informals amb el tutor acadèmic i el tutor de pràctiques, pactant i definint què havia de tenir o poder fer l'app. Al tractar-se d'una app que n'adjunta una que ja està desenvolupada, alguns dels requeriments ja ens han estat donats. Estan representats en color groc aquells que ja venien donats i en negre els ara definits

# 3.1. Requeriments d'usuari

Es tracta del conjunt general de resultats a obtenir, definits més detalladament en els requeriments de sistema. El requeriment 3, original de BLAUET, no està desenvolupat, ja que els requeriments del Buscador tenen control sobre això:

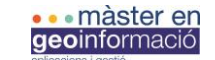

- 1. Buscar projectes del consorci per codi o nom del projecte
- 2. Oferir accés als continguts de cada projecte i poder obrir-los directament al navegador.
- 3. Visualització de l'àmbit geogràfic dels projectes i mostrar-ho en un mapa.
- 4. Mostrar el model 3D en un entorn consultable
- 5. Mostrar l'àmbit del Consorci del Besòs i dels projectes
- 6.Permetre visualitzar la informació cadastral i cartogràfica del model 3D

## 3.2. Requeriments de sistema

Aquí es perfilen i es concreten els requeriments enunciats de forma general en els requeriments d'usuari. Expressa les condicions sota les quals s'han de desenvolupar els requeriments d'usuari

1. Buscar projectes del consorci per codi o nom del projecte

1.1 L'app mostrarà un camp on introduir el criteri de cerca

2. Oferir accés als continguts de cada projecte i poder obrir-los directament al navegador.

2.1 L'app mostrarà, per a cada projecte cercat, un conjunt d'icones amb enllaços als diferents materials del projecte.

2.2 En funció del tipus de document, o bé s'obrirà una pestanya al navegador amb els directoris o bé es descarregarà directament la informació

3. Visualització de l'àmbit geogràfic dels projectes i mostrar-ho en un mapa.

#### 4. Mostrar el model 3D en un entorn consultable

- 4.1 L'entorn disposarà de capes base topogràfiques, ortofotos i models de terreny.
- 4.2 L'entorn disposarà d'un menú d'ajuda, un cercador d'adreces i control de zoom
- 4.3 L'entorn disposarà d'un HomeButton amb les coordenades del Consorci
- 4.5 El model podrà activar-se i desactivar-se
- 4.6 El model tindrà simbologia a partir de les categories urbanes del PGM

#### 5. Mostrar l'àmbit del Consorci del Besòs i dels projectes

5.1 En aquells casos que el projecte no disposi de cartografia, s'ensenyarà un missatge d'alerta avisant de que aquell projecte no disposa de cartografia

5.2 L'usuari podrà desactivar les capes

**ICGC** 

stitut<br>**artogràfic i G**e

- 5.3 Les capes seran també visibles amb el model de terreny *Cesium World Terrain*
- 5.4 Es mostraran les capes dels àmbits del Consorci i de projectes en diferent color
- 5.5 Es farà zoom sobre l'àmbit del projecte seleccionat
- 5.6 L'àmbit del projecte seleccionat serà mostrat un color diferent a la resta dels àmbits

# 6. Permetre visualitzar la informació cadastral i cartogràfica del model 3D

6.1 S'obtindrà tota la informació urbanística i cadastral fent clic damunt de l'edifici.

6.2 El selector seleccionarà junts edificis amb la mateixa referència cadastral (parcel·la).

6.3. Les parcel·les seleccionades es mostraran de color groc.

# 4. Fase exploratòria

Basar l'App en Cesium.js va ser la culminació d'un procés -durant els primers dies de la realització de les pràctiques- que va consistir en explorar diferents opcions per tal de trobar la tecnologia que millor donés resposta als requeriments i objectius del projecte.

Primerament, va explorar-se l'opció de l'API per a Javacript d'ESRI. Com que inicialment el model 3d era en .SHP, foramat propi d'ESRI, es va creure que podria ser una bona opció. Amb tot, malgrat disposar d'una bona documentació i una funcionalitat molt àmplia (sobretot en geoprocés online), la única manera d'utilitzar el model de Multipatch era publicant les dades des ArcGIS Pro 1.1 i enmagatzemant-les a ArcGIS Server com a escena web. Això permetria "cridar" a l'escena des de l'API d'ESRI. Tot i que segurament és l'opció més ben documentada i més lògica, per a dur-la a terme es necessita el paquet de programari professional d'ESRI. Ni el Consorci ni l'autor d'aquest treball disposen d'aquest programari, i l'opció va haver de ser descartada.

Després, es va explorar l'opció de 3dcityDB. Es tracta d'una base de dades espacial gratuïta per emmagatzemar, representar i gestionar models virtuals de ciutats 3D en una base de dades relacional espacial. Funciona amb l'estàndard CityGML, amb el que la base de dades permet jerarquies, textures, múltiples objectes diferents i facilitat per a l'anàlisis. El contingut de la base de dades pot exportar-se directament a formats com KML, COLLADA i GLTF, podent-se visualitzar en diverses plataformes o Apps com Google Earth, ArcGIS o el globus virtual de Cesium basat en WebGL. En aquest sentit, 3dcityDB disposa d'una eina anomenada 3d City-web-Client, que no és més que un visor muntat sobre **ICGC** 

Cesium, habilitat per visualitzar allò que hom ha guardat dins la base de dades. Amb tot, es va decidir que tant pel poc volum de dades a gestionar -un model d'un centenar d'edificiscom per la complexitat de gestió i instal·lació de la base de dades -PostgreSQL i Apache eren necessaris- aquesta no era la millor solució pel problema plantejat. Malgrat tot, explorant aquesta possibilitat va sorgir l'opció definitiva de Cesium.js.

# 5. Arquitectura i casos d'ús

Una vegada baixat Cesium de la pàgina web, es crea un directori anomenat Cesium. Dins d'aquest, hi ha els següents directoris i fitxers:

- Apps/Data /: les dades de les quals es nodria l'App.
- ThirdParty /: biblioteques externes, d'entrada només Cesium.js
- LICENSE.md: Condicions d'ús d'aquesta aplicació.
- Apps:/ conté el fitxer HTML que serà la nostra App

Per executar una aplicació de Cesium.js, es necessita un servidor web local que allotgi els fitxers. En aquest cas s'ha utilitzat Node.js, que és el recomanat en la documentació de la API. Amb tot, Cesium no té requisits del servidor. Això vol dir que qualsevol servidor pot allotjar Cesium.

La configuració del servidor Node.js ha començat amb la instal·lació d'aquest des de l'adreça web. Una vegada instal·lat s'ha obert la consola d'ordres de Windows i es baixen i s'instal·len dins el directori de Cesium els mòduls necessaris executant la instal·lació de npm. Això crearà un directori 'node\_modules' al directori base. Finalment, a través de l'ordre 'node server.js' dins el directori de Cesium arrencarem el servidor i podrem visualitzar la nostra web a través de la direcció localhost:8080/Apps/index.html (Figura 4).

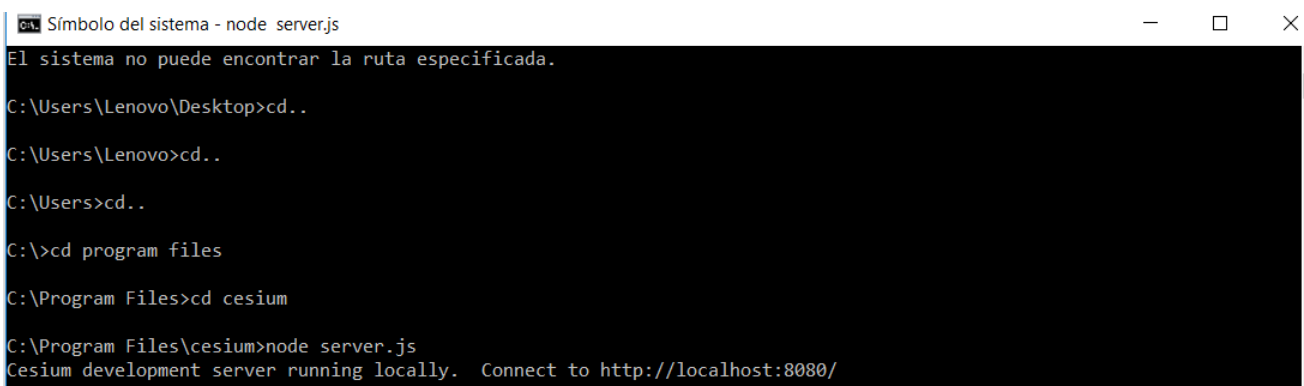

**Figura 4. Imatge representativa de l'inici del servidor Node.js.**

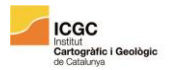

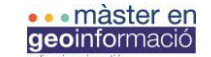

Estrictament una aplicació de Cesium.js no necessitaria internet, encara que algunes funcions com la càrrega de capes cartogràfiques, el buscador d'adreces o els models digitals d'elevació estan allotjats a internet. Així doncs, sens connexió a internet l'aplicació quedaria molt disminuïda.

D'altra banda, el buscador BLAUET estava en un principi pensat per treballar com una App *serverless*. Això vol dir que, sense necessitat de connexió a internet, el buscador podia utilitzar els recursos de la xarxa local del Consorci i ser executable en tots els dispositius que comparteixen aquesta xarxa. Malgrat tot, i amb la integració del BLAUET dins l'App de Cesium.js, aquest ha deixat de ser *serverless* i funcionar dintre l'entorn de Node.js. Això ha comportat que -de moment- l'aplicació hagi d'accedir als directoris que contenen la informació dels projectes a través del missatge d'error aparegut a la consola de Javascript. Al trobar-se aquests directoris dins la xarxa local i fora del directori arrel de Cesium.js, el servidor no pot accedir a aquests recursos, ja que literalment són fora del seu abast. La solució a aquest problema -encara en fase exploratòria- està desenvolupada al següent apartat.

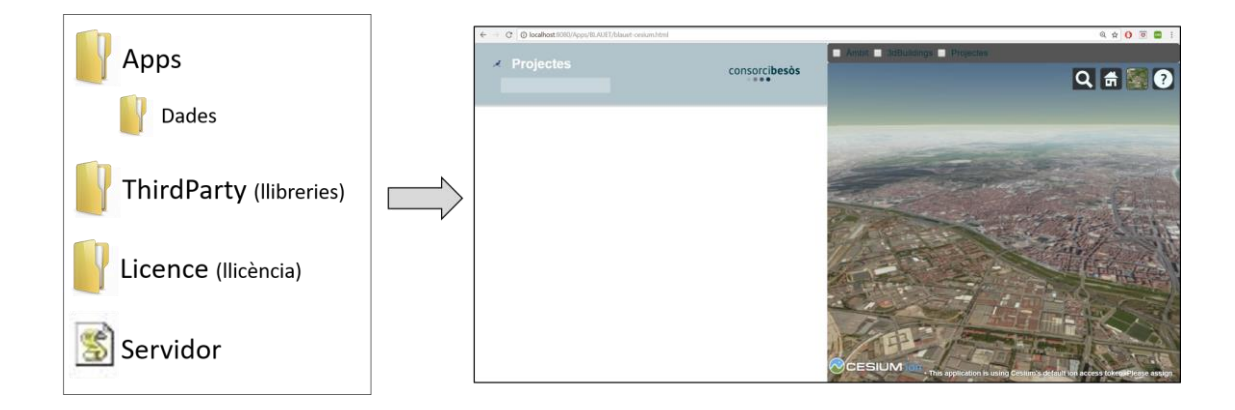

**Figura 5. Esquema representatiu del mecanisme de funcionament del buscador BLAUET dins el directori arrel de Ceisum.js.**

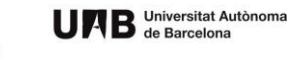

**ICGC**<br>Cartogràfic i Geolò<br>de Catalunya

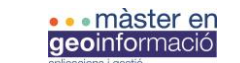

Pel que fa als casos d'ús, s'han desenvolupat en aquest apartat 5 exemples que ensenyen d'una manera visual i directa la interacció de l'usuari amb l'aplicació.

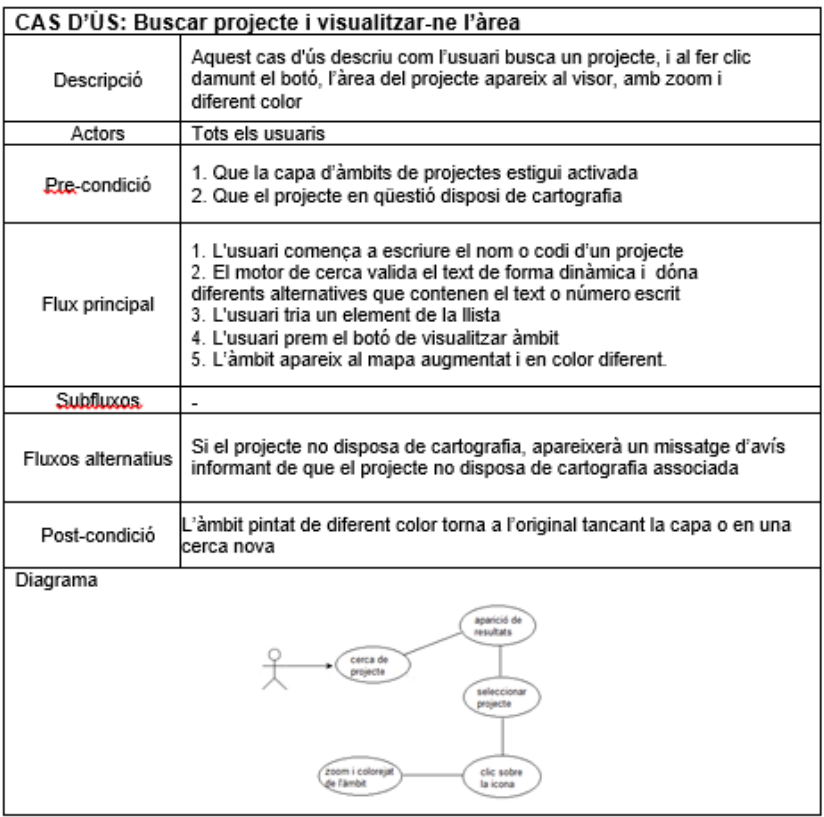

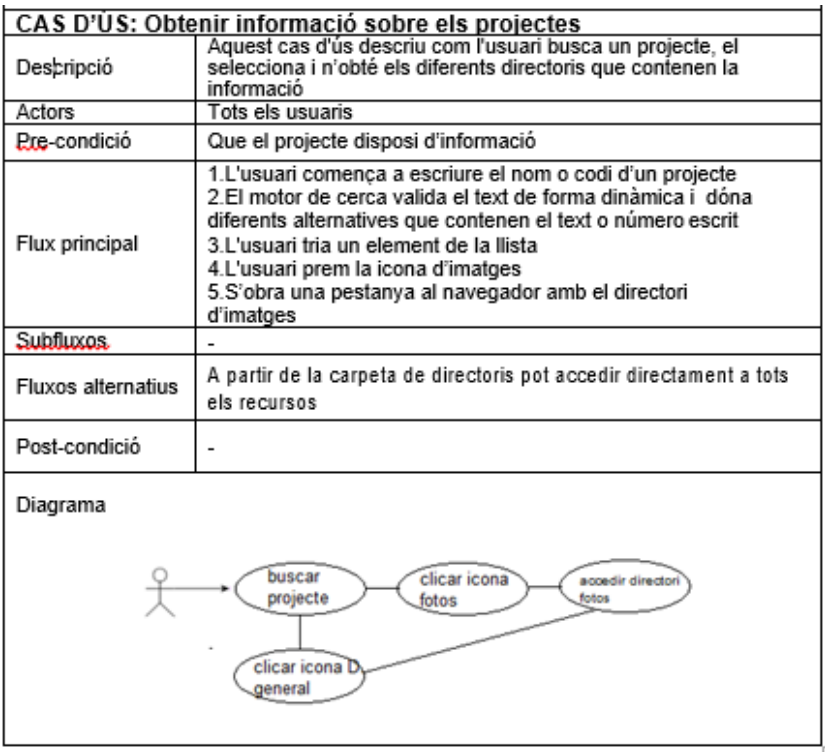

**ICGC** 

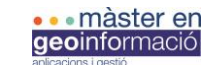

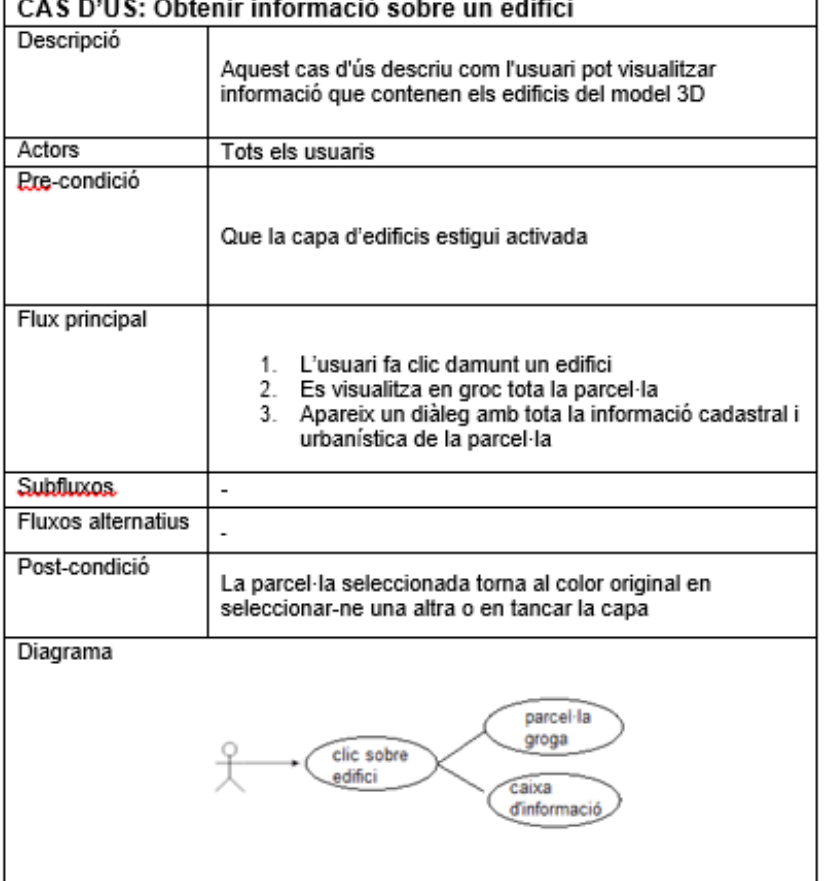

# 6. Solució metodològica

En aquest apartat s'expliquen les solucions que s'han donat per resoldre els objectius del treball o problemes i inconsistències que han anat sortint durant la seua realització.

#### 6.1. Primers passos

El primer que es va definir el mapa, amb el sistema de referència (WGS84), els diferents models de terreny i les diferents capes cartogràfiques a visualitzar. Per defecte, Cesium.js té ja un selector de diferents capes i serveis WMS, així com de models digitals d'elevacions. Hi ha 2 models de terreny per defecte: un el·lipsoide 3D esfèric sense relleu, i el *Cesium World Terrain*, amb relleu. Es va decidir deixar el selector per defecte. També es deixen per defecte el buscador d'adreces, el botó d'ajuda i el botó d'inici, del qual se'n defineixen els paràmetres. Cada cop que aquest es cliqui el globus 3D situarà el seu centre en un rectangle que correspon a l'edifici del Consorci.

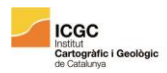

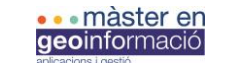

Posteriorment, es defineix un àmbit. Aquest àmbit, definit en forma de coordenades UTM, corresponen aproximadament a l'àmbit del Consorci del Besòs. També es defineix l'orientació inicial de la càmera. L'àmbit és la vista inicial per defecte cada cop que s'inicia l'App

```
//boto inici
Cesium. Camera. DEFAULT_VIEW_RECTANGLE = extent;
  Cesium. Camera. DEFAULT VIEW FACTOR = 0;
//terreny
var terrain = Cesium.createDefaultTerrainProviderViewModels();
// opcions d'entrada
    var viewer = new Cesium.Viewer('cesiumContainer', {
        mapProjection: new Cesium. Web MercatorProjection().
        timeline: false,
        animation: false
        baseLaverPicker: true.
        scene3DOnly: true.
        terrainProviderViewModels: terrain,
        selectedTerrainProviderViewModel: terrain[0]
        //shadows:true
\mathcal{D}//vista inicial
   var initialPosition = Cesium.Cartesian3.fromDegrees (2.200423178619758, 41.417599, 1000);<br>var initialOrientation = new Cesium.HeadingPitchRoll.fromDegrees(21.27879878293835, -21.34390550872461, 0.0716951918898415);
    viewer.scene.camera.setView({
       destination: initialPosition
       orientation: initialOrientation,
        endTransform: Cesium.Matrix4.IDENTITY
    \mathcal{W}
```
**Figura 6.** *Script* **de la definició dels paràmetres inicials.**

# 6.2. GeoJSON àmbits.

Posteriorment es carreguen els àmbits territorials dels Projectes i del Consorci. Aquests arxius, originalment en .SHP i en ETRS8931N, van haver de ser transformats a JSON i reprojectats a WGS84, que és el sistema de referència amb que treballa Cesium.js. Això va fer-se amb un exportador gratuït Onlie. Es carreguen i se'n defineix l'estil, així com també es defineix *Cesium.Geojson.ClampToGround* = true. Aquest mètode de l'objecte GeoJson amarra la capa al terra i en millora el renderitzat. També permet veure els àmbits quan el hi ha el model digital del terreny activat.

Amb tot, això comporta que si la capa d'edificis està activada juntament amb les capes d'àmbits, aquestes "cobreixin" els edificis i fan que no puguin ser seleccionats ni es vegi la seua simbolització amb claredat. És per això que s'ha optat per crear 3 botons al panell superior que, a través d'un senzill *if() else{}*, activen les capes d'una manera excloent, és a dir, que la capa d'edificis només pot ser visualitzada quan les capes d'àmbits no estan actives i al revés.

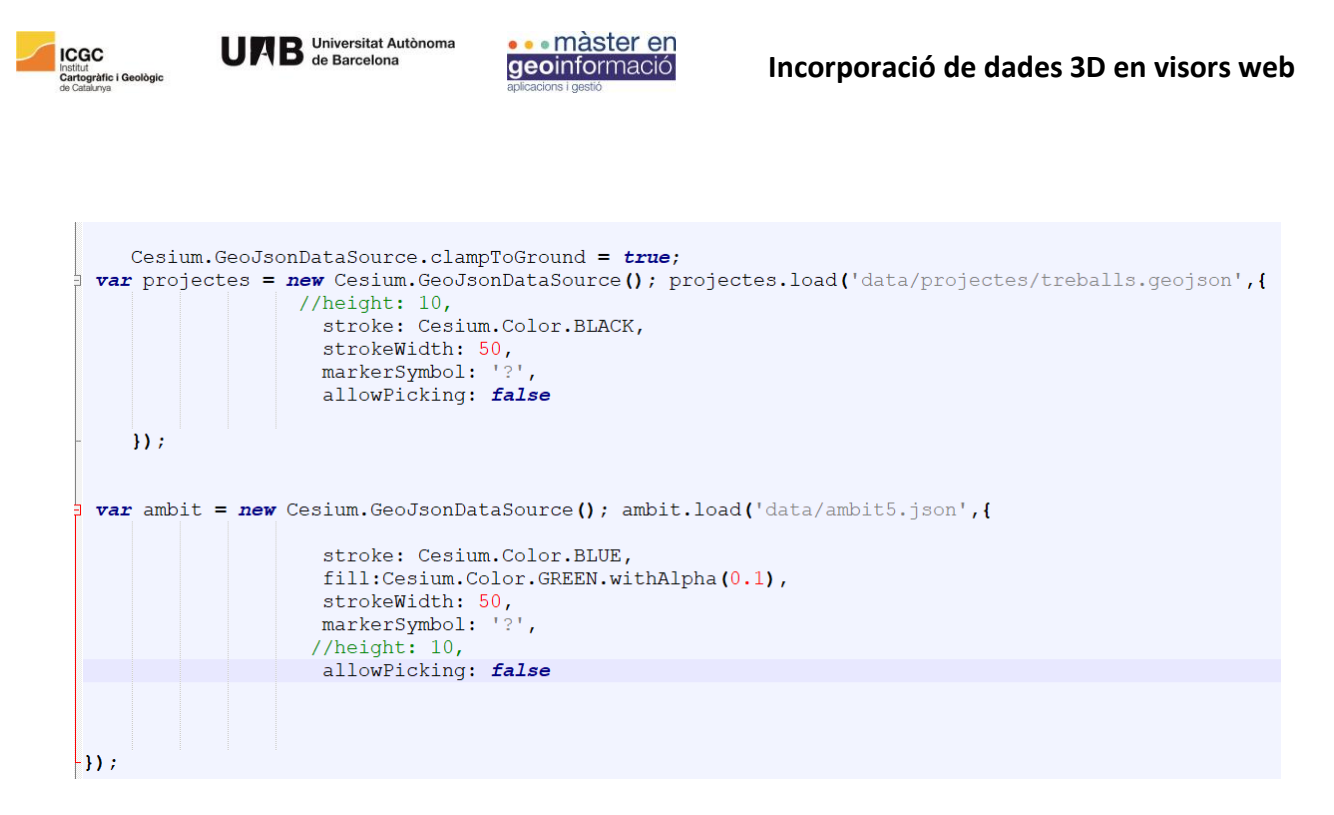

**Figura 7.** *Script* **de càrrega d'àmbits.**

## 6.3. Model 3D

Pel que fa als edificis, hem partit del model 3D en MultiPatch (.SHP). Aquest model ha estat re-projectat a WGS84 i transformat al format de 3DTILES amb el mòdul *Quick Translator* del programa FME.

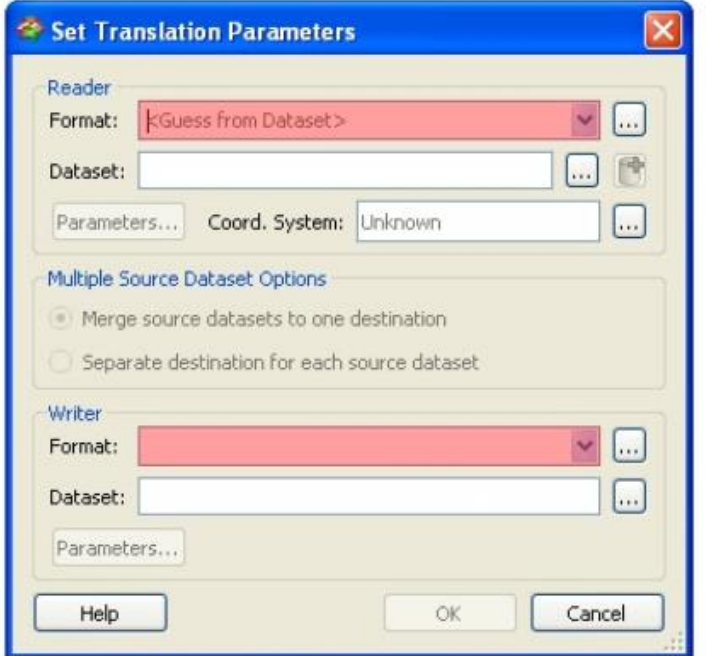

**Figura 8. Imatge representativa del traductor de formats d'FME.** 

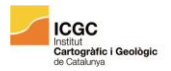

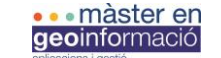

Degut a la diversitat d'origen de la informació, alguns camps apareixien en la taula d'atributs del SHP amb noms lleugerament diferents segons els municipis. Accents, faltes ortogràfiques o categories lleugerament diferents -encara que fossin la mateixa- eren presents a la taula d'atributs. És per això que abans de dur a terme la conversió de SHP a 3DTILES, es van uniformitzar els camps, per estalviar posteriors problemes en tasques com la simbolització o la visualització d'informació urbanística.

**var** edificis =  $new$  Cesium. Cesium3DTileset({ url: '../SampleData/model bo/tileset.json' }); tileset = viewer.scene.primitives.add(edificis); edificis.show=false;

#### **Figura 9.** *Script* **de càrrega del model 3D.**

#### 6.4. Simbolització

Una vegada carregats es va definir el color dels edificis a través de *Cesium.Tileset.Style*. Es van definir els colors a través de regles o condicions, acolorint els edificis segons les diferents categories urbanístiques presents dins el Pla General Metropolità de Barcelona, ordenació urbanística aplicada sobre tot l'àmbit del Consorci. La simbolització es troba representada a la taula següent:

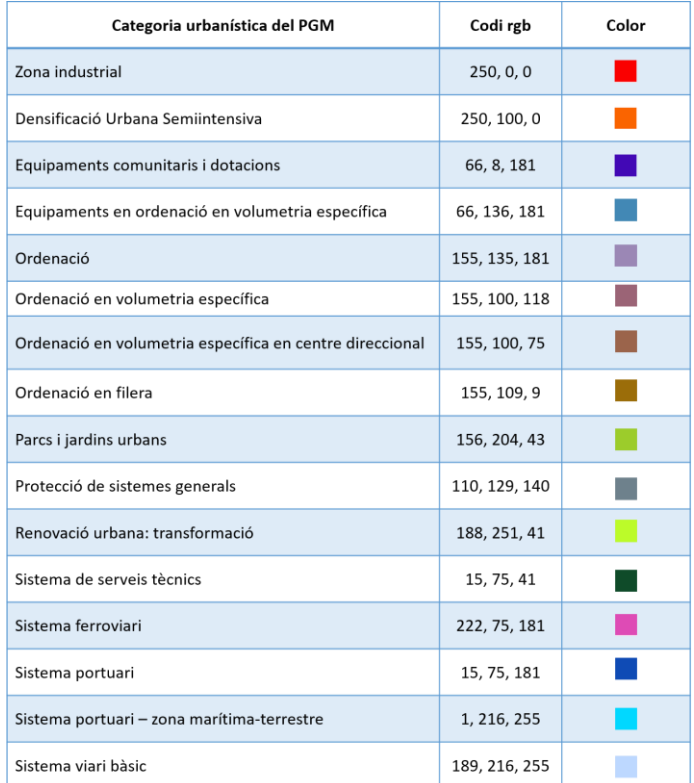

**Taula 1. Taula resum del codi rgb utilitzat per cada categoria urbanística present en el PGM i el color al qual correspon aquest codi.** 

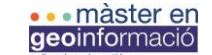

## 6.5. Les alçades

Potser la limitació més gran de la versió actual de la llibreria Cesium.js és la manca de capacitat per fixar individualment l'alçada de la base de l'edifici en relació al nivell 0 del terreny. Tan sols es pot fixar l'alçada del model si es fa en conjunt. Això no comporta cap problema si el model de terreny és l'el·lipsoide (es tracta d'un globus 3d amb les alçades igualades). Amb tot, si el model del terreny és un model digital d'elevacions -amb relleuimplica que alguns edificis poden quedar parcialment colgats pel terreny mentre que altres poden "flotar" damunt del terreny.

Fruit de la conversió de 3ds a Multipatch, la coordenada Z dels edifics (alçada) va quedar distorsionada, donant en general una visió d'edificis massa alts. Comparant-ho amb ortoimatges des de les mateixes coordenades coordenades i amb el mateix nivell de zoom, de manera visual s'ha establert que en general els edificis estan sobreeaixecats uns 12 metres sobre la seua alçada real. S'ha fixat doncs la basse dels edificis a -12 metres per sota el nivell de l'el·lipsoide, tenint com a resultat uns edificis amb unes alçades molt més properes a la realitat. Amb tot, i fruit de la pròpia limitació de Cesium.js, quan hi ha activat el model de terreny amb relleu, els edificis queden pràcticament colgats.

```
var heightOffset = -12;
edificis.readyPromise.then (function (tileset) {
    // Position tileset
    var boundingSphere = tileset.boundingSphere;
    \textit{var}~\texttt{cartographic}~=~\texttt{Cesium.Cartographic.fromCartesian}~\texttt{(boundingSphere.center)}~;var surface = Cesium. Cartesian3. fromRadians (cartographic.longitude, cartographic.latitude, 0.0);
    var offset = Cesium. Cartesian3. fromRadians (cartographic. longitude, cartographic.latitude, heightOffset)
    var translation = Cesium. Cartesian3. subtract(offset, surface, new Cesium. Cartesian3());
    tileset, modelMatrix = Cesium, Matrix4, from Translation (translation) :
\cdot } ) ;
```
**Figura 10.** *Script* **de definició de les alçades**

# 6.6. La selecció

Aquí s'ha buscat una solució per poder visualitzar la informació cadastral i urbanística de que disposa el model 3D. A través d'un clic dret sobre els edificis, se'ns obrirà l'eina InfoBox de Cesium.js, que ens permetrà veure la informació sobre cada edifici. Quan es clica damunt d'un edifici, quedaran automàticament il·luminats altres edificis veïns amb la mateixa referència cadastral. La sel·lecció, doncs, és per parcel·la i no per edificis. Això s'ha fet per evitar duplicar informació al clicar consecutivament sobre 2 edificis veïns.

Sobre la informació de la qual disposa el model, s'han seleccionat diversos atributs, pensant en aquells que poden ser d'utilitat tant en una vessant de consulta pública com de presa de decisions.

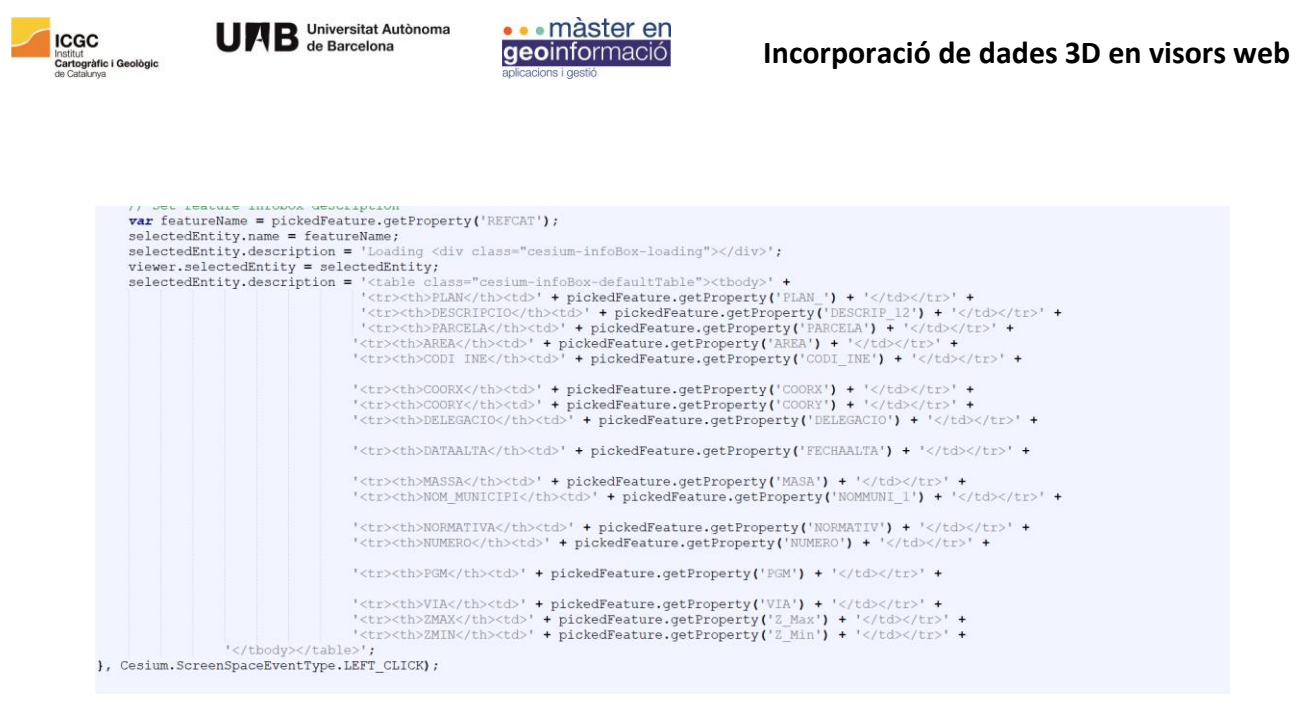

**Figura 11.** *Script* **per la mostra de la informació a InfoBox.**

## 6.7. El zoom

Aquí s'ha modificat la funcionalitat del Visor Blauet que, una vegada trobat el projecte, feia zoom al seu àmbit clicant un botó. Ara, quan el buscador té un projecte i es fa clic a la icona del mapa, el visor de Cesium.js fa un zoom a l'àrea del projecte i l'acoloreix d'un color diferent per a poder diferenciar-la. La relació entre els projectes presents al fitxer Excel i el GeoJSON del visor de Cesium es basa en l'ID. Ambdós arxius comparteixen una columna amb un número d'identificació únic per a cada arxiu idèntic en els 2 fitxers. Finalment, s'ha programat un missatge d'error per aquells projectes que no tinguin cartografia.

Per fer-ho, s'ha fet un bucle que recorre tot l'array amb els àmbits del projecte fins que troba aquell element l'identificador intern del qual és el mateix que el projecte seleccionat, fent-hi un zoom i acolorint-lo diferent.

```
for (i=0; i < projectes.entities._entities.length; i++){
    if (projectes.entities._entities._array[i]._properties.id_project.getValue() == Number(codiP)) {
        projectes.entities.entities.array[i].polygon.material = Cesium.Color.BLUE;
        viewer.flyTo(projectes.entities._entities._array[i]);
        //canviar color
        trobat = truebreak:elsetrobat = false:
    ો
if (trobat == false) alert("no es disposa de cartografia");
```
**Figura 12.** *Script* **de zoom a l'àmbit del projecte seleccionat.**

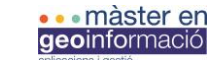

# 7. Resultats

# 7.1. Unió buscador Cesium i cercador de projectes.

Per a unir el visor web i el buscador de projectes, s'han col·locat els 2 al mateix arxiu HTML, cadascun en un <div> que amb un height del 100% i un width del 50%. Afortunadament, les llibreries i els estils presents en els 2 projectes no han creat cap problema de la compatibilitat, i unir-ho ha estat relativament senzill.

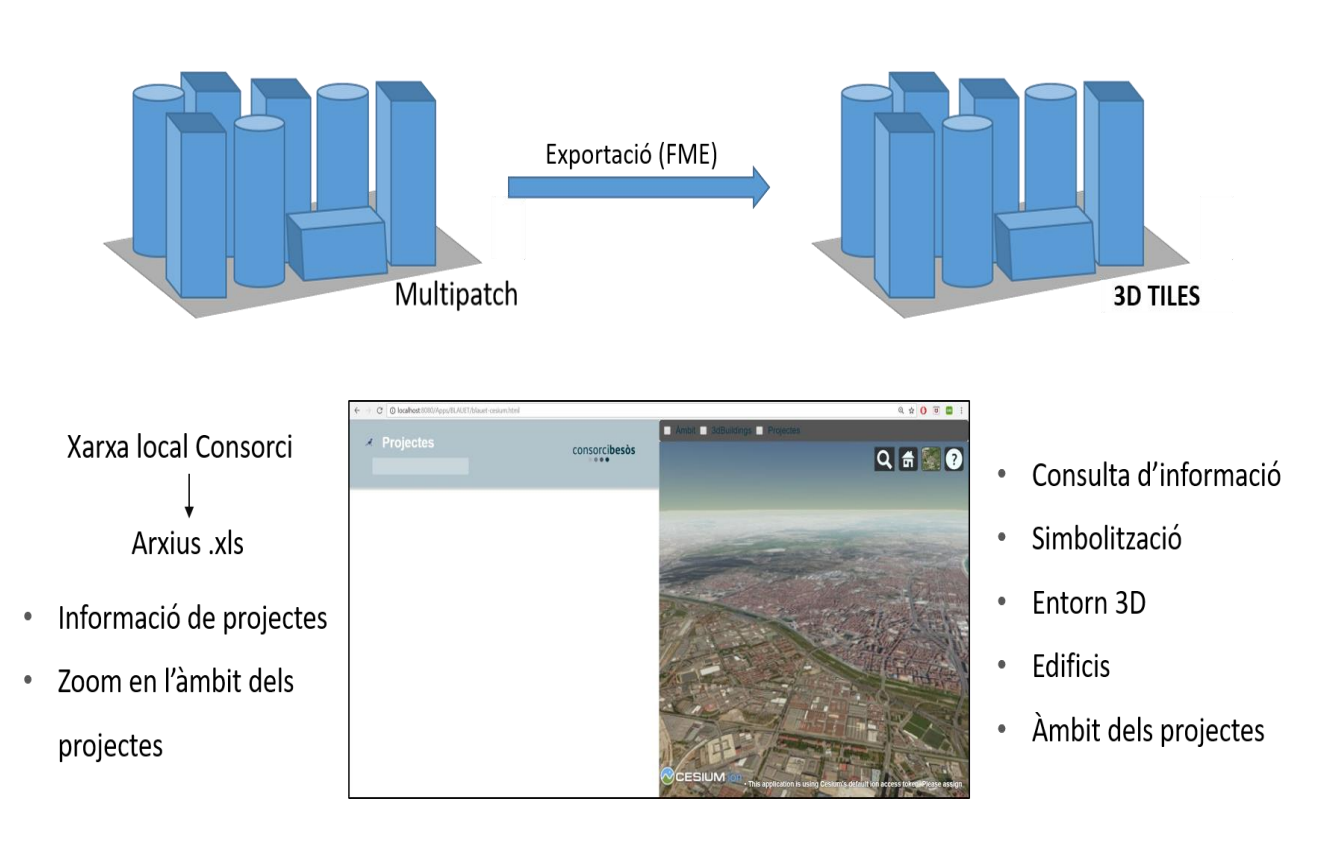

#### **Figura 13. Diagrama del funcionament de l'aplicació web.**

En aquest apartat es mostren els resultats de l'aplicació a través de diferents captures de pantalla que ensenyen totes les funcionalitats de l'aplicació talment com si un usuari l'estigués fent anar.

L'usuari obriria l'aplicació ja des d'un entorn web. S'iniciaria i es veuria la interfície de l'app. Veiem a mà dreta la part de Cesium, amb les diferents eines. Veiem els diferents mapes base i models de terreny a seleccionar. A mà esquerra, el buscador, de moment inactiu perquè encara no s'ha efectuat cap búsqueda (Figura 14).

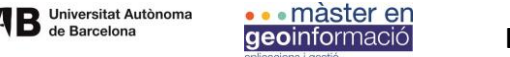

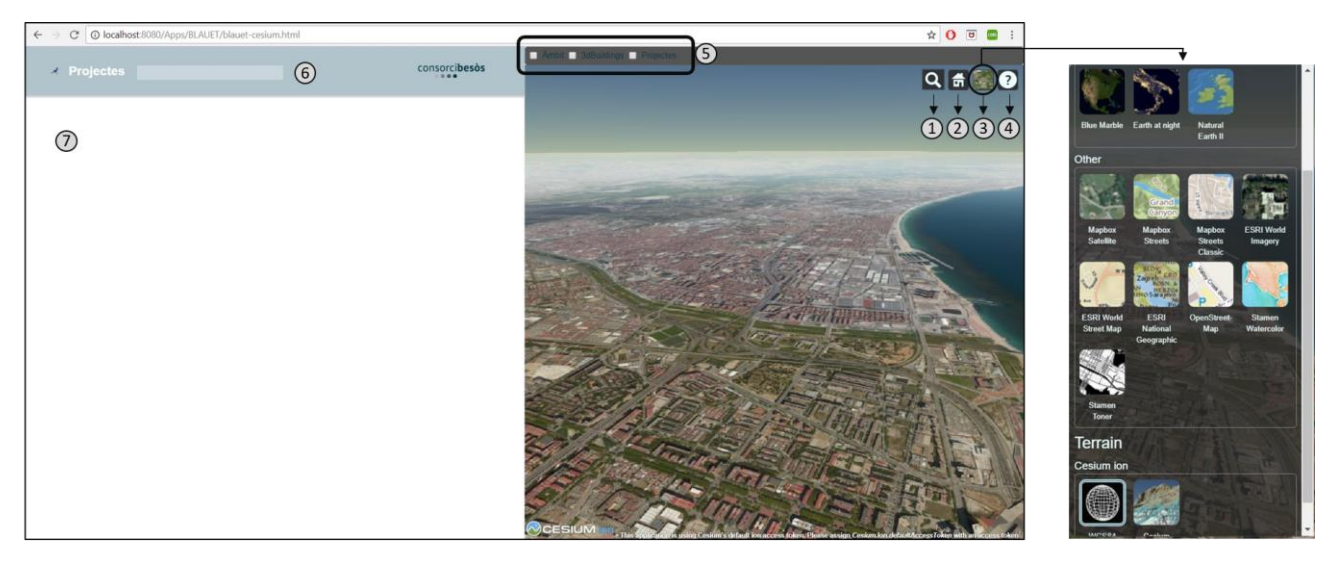

1- Buscador adreces 2- Inici

5- Activació de capes 6- Buscador de projectes

7- Resultats

- 3- Selector mapes base i models del terreny
- 4- Ajuda

**ICGC** 

**Figura 14. Imatge representativa de la visió inicial de l'aplicació i del menú d'elecció de capes base.** 

En la figura 15 veiem la càrrega de capes dels àmbits del Consorci del Besòs (A), dels projectes (B) i de les dues capes combinades (C). Com abans hem esmentat, els botons estan configurats per evitar que es puguin visualitzar àmbit i model 3D a la vegada, evitant així doncs que els àmbits cobreixin el model 3D (Figura 16). Aquest problema deixarà de ser-ho en el llançament de la propera versió de Cesium, que permetrà sense problemes la visualització tant de 3DTILES com de GeoJSON al mateix lloc. També veiem que ara els àmbits són visibles en el model de terreny Cesium World Terrrain com hem millorat la renderització de l'àmbit a través de l'opció *ClampToGroun: True* (Figura 17).

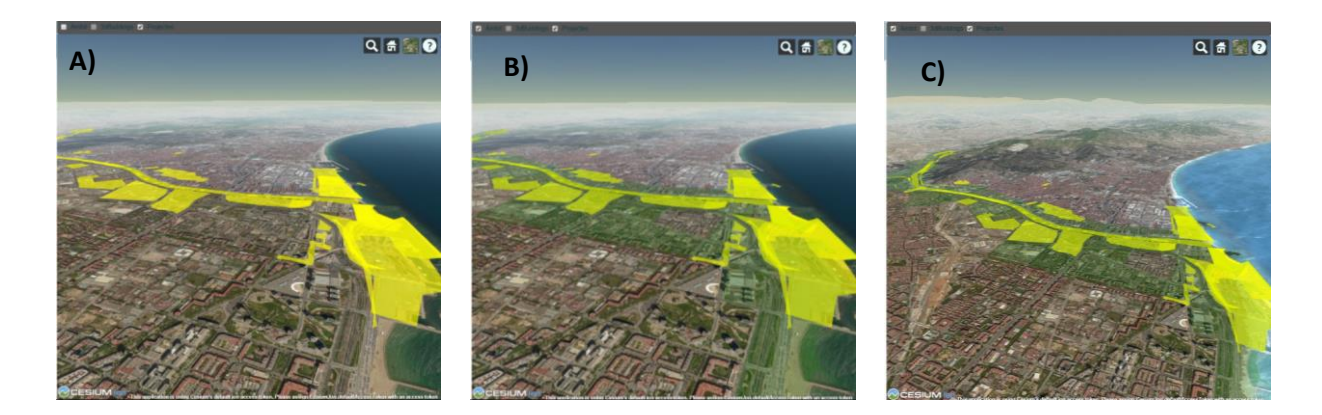

**Figura 15. Imatges representatives de la visió de capes dels àmbits del Consorci (A, en groc), dels projectes (B, en verd) i de les dues capes combinades (C).** 

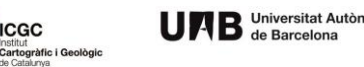

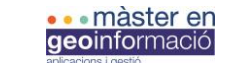

 $\overline{\otimes}$  Ambit  $\overline{\otimes}$  3dBuildings  $\Box$  Projectes

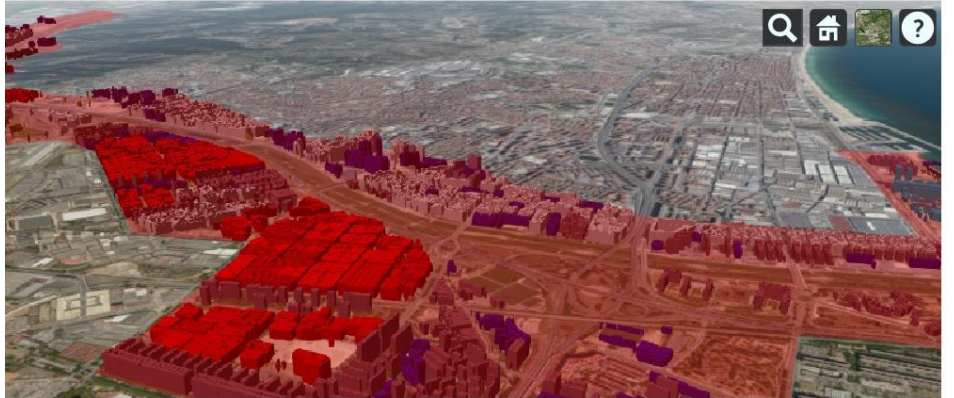

**Figura 16. Imatge representativa de l'error que apareix quan l'àmbit no està fixat al terra i passa per sobre el model 3D.**

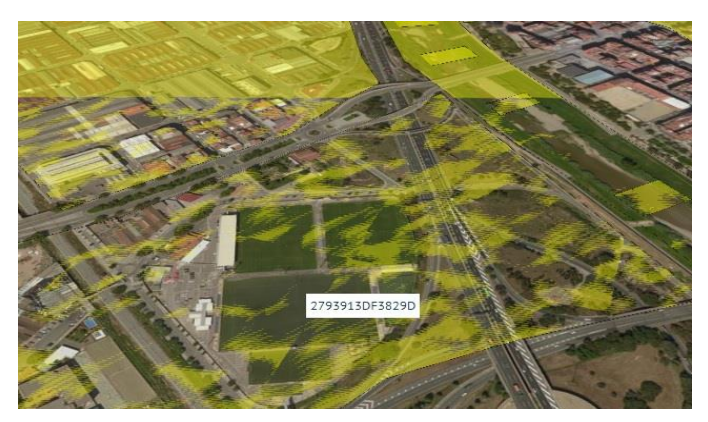

#### **Figura 17. Imatge representativa de l'error que apareix quan l'àmbit no està fixat al terra. La renderització del GeoJSON és defectuosa.**

En la figura 18 veiem els edificis carregats sobre l'el·lipsoide (esquerra). La seua càrrega també inhabilita els botons dels àmbits. Veiem la simbolització segons la tipologia del PGM. També veiem què passa quan carreguem el model amb el model de terreny *Cesium World Terrain*. Els edificis queden totalment enfonsats (Figura 18, dreta).

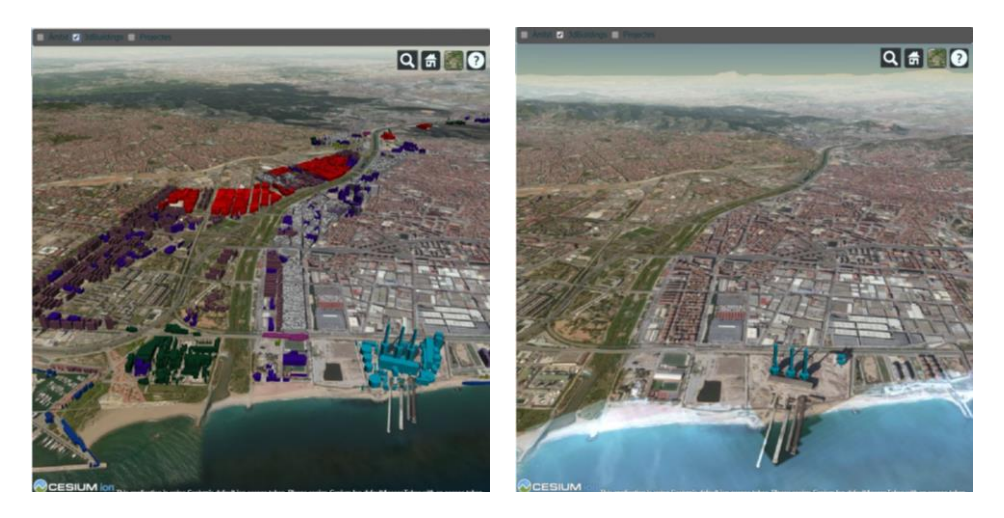

**Figura 18. Imatges representatives de la visualització dels edificis en 3D sobre l'el·lipsoide (esquerra) i en el model de terreny** *Cesium World Terrain* **(dreta).** 

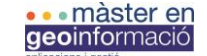

En la figura 19 veiem el funcionament i interacció del buscador de projectes amb el visor de Cesium. Primerament, escrivim al cercador una paraula clau o un número, que el cercador processarà i donarà com a resultat una llista de projectes amb algun número o paraula comuna. Seleccionem el projecte que voleu i si fem clic sobre la icona del mapa, al visor de Cesium, a través del zoom, s'hi visualitzarà l'àmbit del projecte seleccionat, sempre i quan tinguem la capa d'àmbits de projectes oberta.

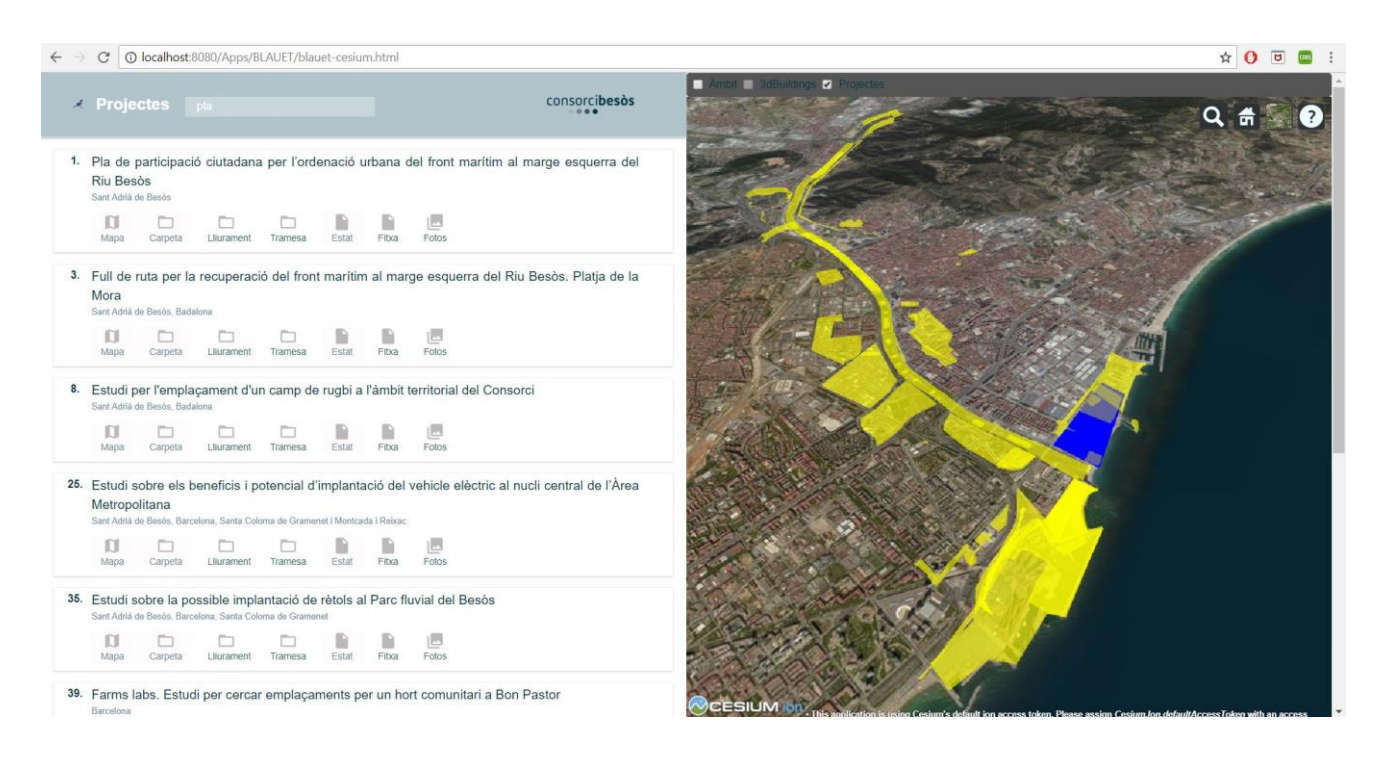

**Figura 19. Imatge representativa dels resultats obtinguts en la búsqueda d'una paraula clau i la seva conseqüent representació sobre el mapa.**

També veiem que per accedir a la documentació del projecte (B, C), ho hem de fer a través de la ruta que ens surt al missatge d'error de la consola de Javascript (A). Com ja indicàvem l'apartat d'arquitectura, la app encara no està implantada. Per a fer-ho, i fer-la funcional a totes les màquines del Consorci i donar-li accés als directoris que contenen la informació dels projectes, cal migrar l'aplicació sencera (el document HTML, el document d'Excel, la carpeta que conté models i capes i la carpeta que conté les llibreries) a algun dels servidors del Consorci i habilitar-lo per a web (Figura 20). Com ja hem dit abans, la nostra aplicació necessita accés a internet per a que alguns dels seus element funcionin, com el buscador d'adreces o la càrrega de mapes base. Amb tot, es tracta d'un procés que s'ha s'escapa de l'àmbit d'aquest treball i de les habilitats del seu autor. Actualment, aquesta via es troba en els seus primers passos i serà duta a terme pel responsable dels serveis informàtics del Consorci, en Jordi Bernabé.

**ICGC** 

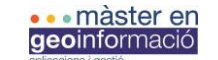

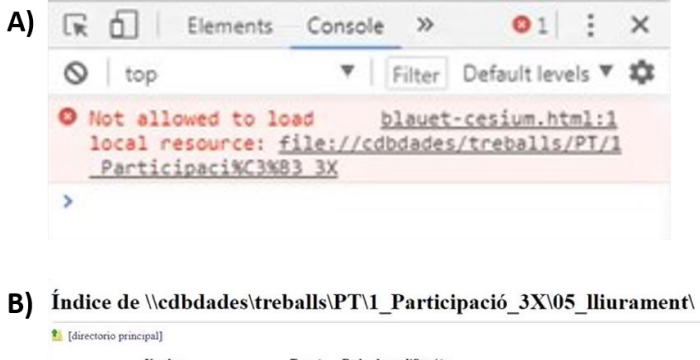

C) Indice de \\\cdbdades\treballs\PT\1 Participació  $3X\$ 

de modificación<br>19/12/13 9:59:31<br>21/4/16 17:23:41<br>7/5/14 14:41:03

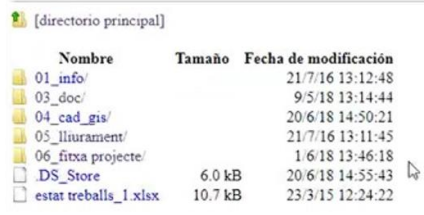

Document Alcalde.pdf<br>FULLETO PROCES PARTICIPACIO 3X.pdf

#### **Figura 20. Imatge representativa de l'error de la consola de JavaScript (A) i de la documentació del projecte (B, C).**

Finalment, i per tancar l'apartat de resultats, esmentar els possibles errors presents en el model 3D, heretats probablement durant les conversions anteriors o l'enriquiment amb informació cadastral i del PGM. Algunes parcel·les són exageradament grans i algunes altres semblen tenir uns límits bastant difosos (Figura 21). Caldria doncs, revisar de forma minuciosa el model i comparar-lo amb cartografia cadastral vigent. Es tracta d'una feina llarga i minuciosa, que hom ha considerat fora de l'abast d'aquest projecte i que s'ha deixat indicada com a possible punt de partida en feines futures.

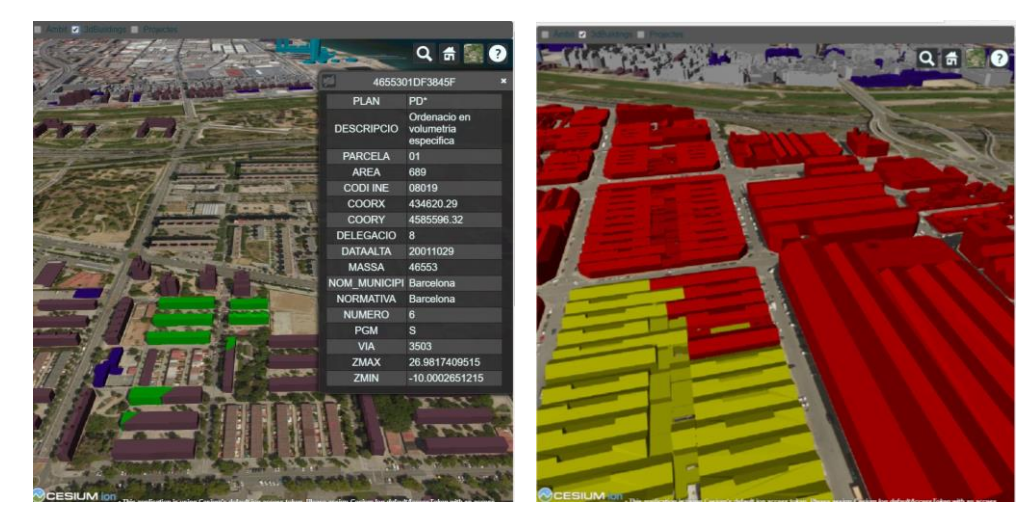

**Figura 21. Imatge representativa de l'error de representació de les parcel·les en el model 3D.**

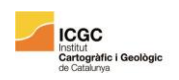

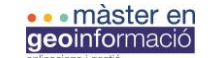

# 8. Conclusions

En relació als objectius inicials del projecte, l'aplicació aquí documentada ha aconseguit en major part assolir els objectius i requeriments del projecte. Ha acabat esdevenint una aplicació funcional, intuïtiva i que pot ser útil per al Consorci del Besòs, en tant que plataforma per visualitzar el teixit urbà a diferents escales, amb la informació a l'abast i amb l'afegit de poder visualitzar els projectes del Consorci i la seua informació en aquest entorn. Tot plegat fa de l'aplicació una eina amb potencial tant tècnic -per a recolzar als agents en les preses de decisions- com informatiu o de consulta, adherint-se a un corrent cada cop més generalitzat d'obertura de dades i transparència des de l'administració a la ciutadania.

Una vegada finalitzada l'aplicació i durant la redacció d'aquest projecte final, analitzant els resultats, han sortit noves funcionalitats o funcions actuals que poden ser millorades:

- Poder seleccionar els projectes directament des del mapa, fent clic a l'àmbit.
- Incorporar filtres. Poder buscar edificis per codi, descripció, coordenades...
- Inhabilitar Cesium World Terrain quan els edificis estan actius. Una feina futura interessant i segur complexa podria tractar de poder combinar els edificis amb el relleu de Cesium World Terrain. Amb tot, segons l'organització de Cesium, és una funcionalitat en la que estan treballant per afegir-la a les pròximes versions.
- Fer compatible els àmbits JSON amb els edificis. Aquest problema, actualment solucionat amb els botons, deixarà de ser-ho en la propera versió de la llibreria, que farà compatible la visualització de 3DTILES i GeoJSON simultàniament en el mateix lloc, sense alterar-ne les propietats.
- Revisar a fons el model. Sembla haver-hi incoherències amb la referència cadastral (parcel·les exageradament grosses o disperses) degut al geoprocés anterior o a les manipulacions i transformacions posteriors.

En resum, hom creu s'ha dut a terme un projecte de diversitat mitjana pel que fa a desenvolupament, complint de forma general amb els objectius fixats, amb l'afegit que aquest treball ha unit i continuat la feina de 2 projectes força diferents.

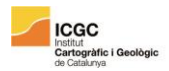

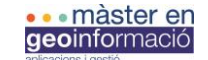

# 9. Annex

**<!doctype html>**

**<html lang="ca"> <head> <meta charset="UTF-8"> <title>Blauet</title> <link rel="icon" href="img/favicon.ico" type="image/x-icon">**

 **<!-- XLStoJSon -->**

 **<script src="js-xlsx-master/dist/xlsx.core.min.js" lang="javascript"></script>**

```
 <!-- international support from https://github.com/sheetjs/js-codepage -->
 <script src="js-xlsx-master/dist/cpexcel.js"></script>
 <!-- ODS support -->
 <script src="js-xlsx-master/dist/ods.js"></script>
```

```
 <script src="js-xlsx-master/shim.js"></script>
 <script src="js-xlsx-master/jszip.js"></script>
 <script src="js-xlsx-master/xlsx.js"></script>
```
 **<!-- Shp -->**

```
 <script type="text/javascript" src="lib/binaryajax.js"></script>
 <script type="text/javascript" src="src/binarywrapper.js"></script>
 <script type="text/javascript" src="src/shapefile.js"></script>
 <script type="text/javascript" src="src/dbf.js"></script>
```
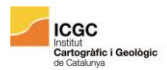

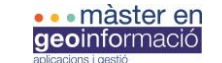

 **<script type="text/javascript" src="src/ol\_shapefile.js"></script>**

 **<script type="text/javascript" src="lib/OpenLayers/OpenLayers.js"></script>**

 **<!-- Selection -->**

 **<link rel="stylesheet" href="http://dev.openlayers.org/examples/style.css" type="text/css">**

 **<!-- jQyery -->**

 **<script type="text/javascript" src="jquery/jquery-2.1.1.min.js"></script>**

 **<script type="text/javascript" src="jquery/jquery.ajax-cross-origin.min.js"></script>**

 **<!--- icons --->**

 **<link href="material-design-icons-1.0.1/sprites/svg-sprite/svg-sprite-maps.css" rel="stylesheet">**

 **<script type="text/javascript">**

 **function init(){**

 **//---Neteja formulari i focus-----//**

 **document.getElementById("tosearch").focus()**

 **document.getElementById("form1").reset()**

 **//------------------ XLStoJSON --------------------//**

 **//----- https://github.com/SheetJS/js-xlsx -----//**

 **/\* set up XMLHttpRequest \*/**

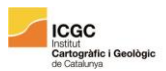

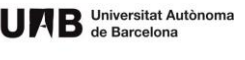

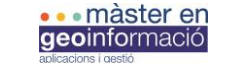

```
 var url = "Taula_Projectes20141025_MIC.xlsx";
 var oReq = new XMLHttpRequest();
 oReq.open("GET", url, true);
 oReq.responseType = "arraybuffer";
```
 **oReq.onload = function(e) {**

 **var arraybuffer = oReq.response;**

 **/\* convert data to binary string \*/**

 **var data = new Uint8Array(arraybuffer);**

 **var arr = new Array();**

 **for(var i = 0; i != data.length; ++i) arr[i] = String.fromCharCode(data[i]);**

```
 var bstr = arr.join("");
```
 **/\* Call XLSX \*/**

```
 var workbook = XLSX.read(bstr, {type:"binary"});
```
 **workbook.SheetNames.forEach(function(Taula\_Projectes20141025\_MIC) {**

 **var roa = XLSX.utils.sheet\_to\_row\_object\_array(workbook.Sheets['Taula Projectes']);**

```
 if(roa.length > 0){
```

```
 result['Taula Projectes'] = roa;
```

```
 }
```
 **});**

```
 //console.log(workbook);
```

```
 //console.log(result);
```

```
shpLayer = new OpenLayers.Layer.Vector("Recintes",{
 projection: new OpenLayers.Projection('EPSG:900913'),
```
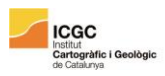

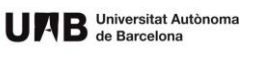

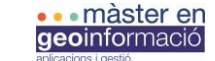

# **format: new OpenLayers.Format.GeoJSON()**

- **});**
- **};**

# **oReq.send();**

 **//------------------ Shape Region ------------------//**

 **//---https://github.com/RandomEtc/shapefile-js---//**

 **}**

```
 //--------- Funcie busca en "keyUp" ----//
```
 **function search() {**

 **//// passem a minusculua i treiem accents - no funciona**

 **//URLlimpia = function(){**

 **// var tmp\_this = document.getElementById('tosearch').value.toLowerCase();**

```
 // var arr_busca = "⪭".split("");
```

```
 // var arr_reemplaza = "aeiounuaeo".split("");
```

```
 // for(var i=0; i<arr_busca.length; i++ ){
```
 **// tmp\_this = tmp\_this.replace(arr\_busca[i],arr\_reemplaza[i]);**

 **// }**

```
 // return tmp_this.replace(/[^\\s\w]/g,"");
```
 **//}**

```
 $( '#list' ).empty();
```
 **\$.each(result['Taula Projectes'], function (i, item) {**

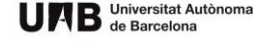

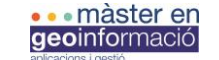

 **var codiP = item['codi Projecte'];**

 **var nomP = item['nom Projecte'];**

```
 var lliu = item['Lliurament'];
```

```
 var loc = item['Localització CB'];
```
 **var estat = item['Estat dels Treballs'];**

 **var fitxa = item['Fitxa CB']**

```
 var fotos = "/01_info/04_ fotos";
```
 **var tramesa = "/01\_info/03\_ tramesa de fora cap al Consorci";**

```
 var muni = item['Municipis'];
```
#### **if**

**ICGC** 

**Iràfic i G** 

**(nomP.toLowerCase().indexOf(document.getElementById('tosearch').value.toLowerC ase()) >= 0**

 **|| codiP == document.getElementById('tosearch').value) {**

```
 var buttonM = "<a target=\'_blank\' onclick='zoomTo(\""+ codiP + "\")'><div 
id='buttonM' class='button'><img class='icones' 
src='img/ic_map_grey600_36dp.png'>Mapa</div></a>";
```

```
 var carpeta = "<a target=\'_blank\' href=\"file:///" + loc + "\"><div 
class='button'><img class='icones' 
src='img/ic_folder_open_grey600_36dp.png'>Carpeta</div></a>";
```

```
 var excelP = "<a target=\'_blank\' href=\"file:///" + estat + "\"><div 
class='button'><img class='icones' 
src='img/ic_insert_drive_file_grey600_36dp.png'>Estat</div></a>";
```

```
 var fitxaB = "<a target=\'_blank\' href=\"file:///" + fitxa + "\"><div 
class='button2'><img class='icones' 
src='img/ic_insert_drive_file_grey600_36dp.png'>Fitxa</div></a>";
```

```
 var lliurament = "<a target=\'_blank\' href=\"file:///" + lliu + "\"><div 
class='button2'><img class='icones' 
src='img/ic_folder_open_grey600_36dp.png'>Lliurament</div></a>";
```
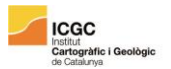

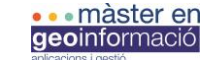

var fotosB = "<a target=\' blank\' href=\"file:///" + loc + fotos + "\"><div **class='button2'><img class='icones' src='img/ic\_photo\_library\_grey600\_36dp.png'>Fotos</div></a>";**

 **var tramesaB = "<a target=\'\_blank\' href=\"file:///" + loc + tramesa + "\"><div class='button2'><img class='icones' src='img/ic\_folder\_open\_grey600\_36dp.png'>Tramesa</div></a>";**

 **var infoP = "<div id='card'>"+"<div id='dCodiP' class='bCard1'>"+codiP+". </div><div id='drestaP' class='bCard1'><div id='nomimuni'><p id='nom'>"+nomP+"</p><p id='muni'>"+muni+"</p></div><div id='buttons'>"+buttonM+carpeta+lliurament+tramesaB+excelP+fitxaB+fotosB+"</div ></div></div>";**

 **\$( '#list' ).append(infoP);**

 **//if (shpLayer.getFeaturesByAttribute('id\_project',codiP)[0] == undefined) {**

 **// document.getElementsByClassName("button").style.background="red";**

 **//} else {**

 **// document.getElementsByClassName("button").style.background="blue";**

```
 //}
  }
 });
 }
```

```
 //--------- Button Map ----------//
 var result = {};
 var trobat = false;
 function zoomTo(codiP){
```
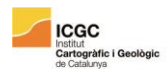

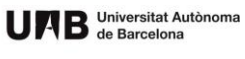

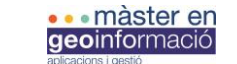

 **for (i=0; i < projectes.entities.\_entities.length; i++){**

**if** if  $\mathbf{r} = \mathbf{r} \cdot \mathbf{r}$ **(projectes.entities.\_entities.\_array[i].\_properties.id\_project.getValue() != Number(codiP)) {**

**projectes.entities.\_entities.\_array[i].polygon.material = Cesium.Color.YELLOW.withAlpha(0.39);**

**}**

 **}**

 **for (i=0; i < projectes.entities.\_entities.length; i++){**

**if (projectes.entities.\_entities.\_array[i].\_properties.id\_project.getValue() == Number(codiP)) { projectes.entities.\_entities.\_array[i].polygon.material =** 

**Cesium.Color.BLUE;**

**viewer.flyTo(projectes.entities.\_entities.\_array[i]);**

**//canviar color**

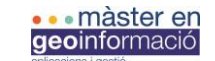

```
trobat = true;
                  break;
           } else {
                  trobat = false;
           }
 }
 if (trobat == false) alert("no es disposa de cartografia");
```

```
 }
```

```
 </script>
```

```
 <script src="Cesium/Cesium.js"></script>
```
 **<style>**

```
 @import url(Cesium/Widgets/widgets.css);
```

```
 #toolbar {
```
 **background: rgba(42, 42, 42, 0.8);**

 **padding: 4px;**

 **border-radius: 4px;**

```
 }
```

```
 #toolbar input {
```
 **vertical-align: middle;**

 **padding-top: 2px;**

 **padding-bottom: 2px;**

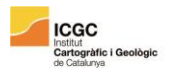

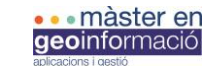

```
 #toolbar .header {
```
 **font-weight: bold;**

 **}**

```
 body {
```

```
 margin: 0;
```
 **padding: 0;**

 **font-family: "PT sans", Arial;**

```
 color: rgb(0,52,67);
```

```
 }
```
 **#header{**

```
 background-color: rgba(177,196,203,1);
```
 **box-shadow: 0px 3px 1px 0px lightgrey;**

 **display: inline-block;**

 **height: auto;**

 **position: fixed;**

 **width: 50%;**

```
 z-index:500;
```

```
 }
```
 **#container1 {**

```
 height: auto;
```
 **margin: 0;**

 **max-width: 100%;**

 **padding: 0;**

```
 }
```
 **#container1\_1 {**

 **display: inline-block;**

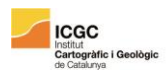

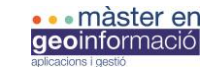

# **margin: 0;**

 **padding: 0;**

 **width: 60%;**

# **}**

 **#container1\_2 {**

 **display: inline-block;**

 **margin: 0;**

 **padding: 0;**

 **width: 30%;**

# **}**

 **#container1\_1\_1 {**

 **display: inline-block;**

 **margin: auto 0em;**

 **padding: 5% 5% 5% 8%;**

 **vertical-align: middle;**

 **width: 100%;**

# **}**

 **#container1\_2\_1 {**

 **display: inline-block;**

 **margin: auto 0em;**

 **padding: 5%;**

 **vertical-align: middle;**

 **width: 100%;**

# **}**

 **#blauet {**

 **display: inline;**

 **height: auto;**

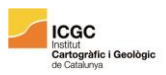

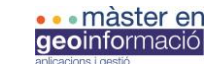

 **vertical-align: middle;**

 **}**

 **#form1 {**

 **color: white;**

 **display: inline;**

 **font-size: 1.5em;**

 **font-weight: bold;**

 **margin: auto 0.5em;**

 **vertical-align: middle;**

 **width: auto;**

# **}**

 **#tosearch {**

 **background: rgb(201,214,219);**

 **border: none;**

 **border-radius: 0.1em;**

 **color: white;**

 **display: inline-block;**

 **margin: 0 2em 0 1em;**

 **padding: 0.25em 1em;**

 **text-align: left;**

 **width: 43%;**

```
 }
```
 **#container1\_2 a { float: right; vertical-align: middle; /\*width: 5em;\*/**

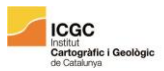

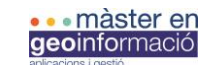

 **}**

 **#logo {**

 **min-width: 5em;**

 **vertical-align: middle;**

 **width: 8em;**

## **}**

 **#results {**

 **display: block;**

 **width: 100%;**

# **}**

 **.result {**

 **display: inline-block;**

 **margin: 0;**

 **padding: 0;**

 **width: 50%;**

 **height: auto;**

# **}**

 **#text {**

 **float: left;**

 **height: auto;**

# **}**

 **#list{**

 **padding: 7em 2% 1%;**

 **/\*top:5em;\*/** 

 **position:relative;**

 **text-align: justify;**

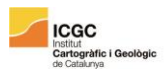

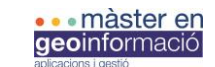

```
 #card {
```
 **border: solid;**

```
 border-color: rgb(236,241,242);
```
 **border-radius: 0.1em;**

 **border-width: thin;**

 **box-shadow: 0.01em 0.05em 0.1em 0.01em lightgrey;**

 **margin: 0 0 1em 0;**

 **padding: 0.25em 0.45em 0.25em 0.45em;**

```
 }
```
 **.bCard1{**

 **display: inline-block;**

```
 }
```
 **#dCodiP{**

 **height: 100%;**

 **font-size: 1em;**

 **font-weight: bold;**

 **min-width: 3em;**

 **text-align: center;**

 **vertical-align: top;**

 **width: 5%;**

# **}**

 **#drestaP{**

 **width: 90%;**

# **}**

 **#nomimuni{**

 **margin: 0 0 0.75em 0;**

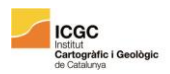

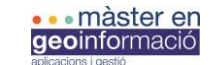

```
 #nom {
```
 **font-size: 1.20em;**

 **font-weight: normal;**

### **}**

 **#muni {**

 **color: rgb(108,141,154);**

 **font-size: 0.8em;**

#### **}**

 **#list a {**

 **text-decoration: none;**

```
 color: rgb(108,141,154);
```

```
 font-size: 0.85em;
```

```
 }
```

```
 #buttons {
```
 **display: block;**

# **}**

 **.button {**

 **background-color: #fefcfc;**

 **/\*box-shadow: 0px 0px 1px 0px lightgrey;\*/**

 **cursor: pointer;**

 **display: inline-block;**

 **margin: 0em 0.75em 0.35em 0em;**

 **max-width: 4em;**

 **min-width: 2em;**

 **padding: 0.1em 1em;**

 **text-align: center;**

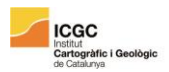

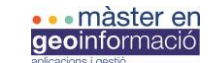

### **.button2 {**

 **background-color: white;**

 **/\* box-shadow: 0px 0px 1px 0px lightgrey;\*/**

```
 color: rgb(47,109,94);
```
 **cursor: pointer;**

 **display: inline-block;**

 **margin: 0em 0.75em 0.35em 0em;**

 **max-width: 4em;**

 **min-width: 2em;**

 **padding: 0.1em 1em;**

 **text-align: center;**

```
 }
```
 **.icones {**

 **max-height: 2em;**

 **display: block;**

 **margin: auto;**

 **opacity: 0.5;**

# **}**

 **#map {**

 **float: right;**

 **position:fixed;**

 **height: 100%;**

```
 }
```
 **</style>**

**</head>**

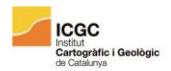

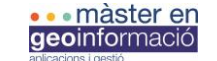

```
<body onload="init()">
```
 **<div id="header">** 

 **<div id="container1">**

```
 <div id="container1_1">
```

```
 <div id="container1_1_1">
```
 **<img id="blauet" src="img/favicon.ico">**

```
 <form id="form1">
```
 **Projectes <input id="tosearch" type="text" onkeyup="return search()">**

 **</form>**

 **</div>**

 **</div>**

```
 <div id="container1_2">
```

```
 <div id="container1_2_1">
```
 **<a href="http://www.consorcibesos.cat" target="\_blank"><img id="logo" src="img/cb-logo.png"></a>**

 **</div>**

 **</div>**

 **</div>**

 **</div>**

 **<div id="results">**

```
 <div id="text" class="result">
```
 **<div id="list" ></div>**

 **<script>**

```
 function namess() {
```
 **if (shpLayer.getFeaturesByAttribute('id\_project',codiP)[0] == undefined) {**

 **document.getElementById("buttonM").style.backgroundColor = "red";**

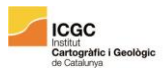

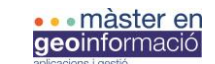

 **}**

 **}**

 **</script>**

 **</div>**

 **<div id="map" class="result">**

**<div id="toolbar">**

 **<input type="checkbox" value="false" data-bind="checked: debugBoundingVolumesEnabled, valueUpdate: 'input'" id="showCheckbox"> Àmbit**

 **<input type="checkbox" value="true" data-bind="checked: edgeStylingEnabled, valueUpdate: 'input'" id="showCheckbox1"> 3dBuildings**

 **<input type="checkbox" value="true" data-bind="checked: edgeStylingEnabled, valueUpdate: 'input'" id="showCheckbox2"> Projectes**

**</div>**

**<div id="cesiumContainer" style="height:100%"></div>**

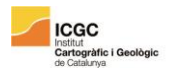

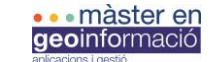

**<script>**

**//boto inici**

**var extent = Cesium.Rectangle.fromDegrees(2.200423178619758, 41.427599, 2.210423178619758, 41.417599);**

 **Cesium.Camera.DEFAULT\_VIEW\_RECTANGLE = extent;**

 **Cesium.Camera.DEFAULT\_VIEW\_FACTOR = 0;**

**//terreny**

```
var terrain = Cesium.createDefaultTerrainProviderViewModels();
```
#### **// opcions d'entrada**

 **var viewer = new Cesium.Viewer('cesiumContainer', {**

 **mapProjection : new Cesium.WebMercatorProjection(),**

 **timeline: false,**

 **animation: false,**

 **baseLayerPicker: true,**

 **scene3DOnly: true,**

 **terrainProviderViewModels: terrain,** 

 **selectedTerrainProviderViewModel: terrain[0]**

 **//shadows:true**

**});**

**//vista inicial**

**var initialPosition = Cesium.Cartesian3.fromDegrees (2.200423178619758, 41.417599, 1000);**

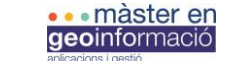

 **var initialOrientation = new Cesium.HeadingPitchRoll.fromDegrees(21.27879878293835, -21.34390550872461, 0.0716951918898415);**

 **viewer.scene.camera.setView({**

 **destination: initialPosition,**

 **orientation: initialOrientation,**

 **endTransform: Cesium.Matrix4.IDENTITY**

 **});**

**ICGC** 

**var edificis = new Cesium.Cesium3DTileset({ url: 'data/model\_bo/tileset.json' });**

 **tileset = viewer.scene.primitives.add(edificis);**

 **edificis.show=false;**

**var heightOffset = -12;**

**edificis.readyPromise.then(function(tileset) {**

 **// Position tileset**

 **var boundingSphere = tileset.boundingSphere;**

 **var cartographic = Cesium.Cartographic.fromCartesian(boundingSphere.center);**

 **var surface = Cesium.Cartesian3.fromRadians(cartographic.longitude, cartographic.latitude, 0.0);**

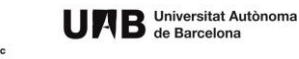

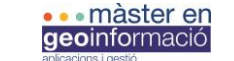

 **var offset = Cesium.Cartesian3.fromRadians(cartographic.longitude, cartographic.latitude, heightOffset);**

 **var translation = Cesium.Cartesian3.subtract(offset, surface, new Cesium.Cartesian3());**

 **tileset.modelMatrix = Cesium.Matrix4.fromTranslation(translation);**

**});**

**ICGC** 

**Iràfic i G** 

**//Cesium.GeoJsonDataSource.clampToGround = true;**

**var projectes = new Cesium.GeoJsonDataSource(); projectes.load('data/projectes/treballs.geojson',{**

 **//height: 10,**

 **stroke: Cesium.Color.BLACK,**

 **strokeWidth: 50,**

 **markerSymbol: '?',**

 **allowPicking: false**

**var ambit = new Cesium.GeoJsonDataSource(); ambit.load('data/ambit5.json',{**

 **stroke: Cesium.Color.BLUE,**

 **fill:Cesium.Color.GREEN.withAlpha(0.1),**

 **strokeWidth: 50,**

 **markerSymbol: '?',**

 **//height: 10,**

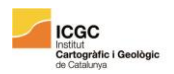

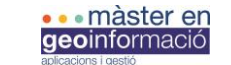

 **allowPicking: false**

**});**

**//Cesium.GeoJsonDataSource.clampToGround = true;**

**viewer.scene.globe.depthTestAgainstTerrain = true;**

**viewer.scene.enableCollisionDetection = false;**

 **var botoambit = document.getElementById('showCheckbox');**

**var botoedificis = document.getElementById('showCheckbox1');**

**var botoprojectes = document.getElementById('showCheckbox2');**

**botoambit.addEventListener('change', function() {**

 **if (botoambit.checked) {**

**botoedificis.disabled = true;**

 **// Show if not shown.**

 **if (!viewer.dataSources.contains(ambit)) {**

 **viewer.dataSources.add(ambit);**

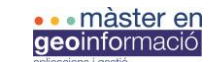

 **}**

 **} else {**

**if (!botoprojectes.checked) botoedificis.disabled = false;**

```
 if (viewer.dataSources.contains(ambit)) {
```

```
 viewer.dataSources.remove(ambit);
```
 **} }**

 **}, false);**

 **botoedificis.addEventListener('change', function() {**

 **if (botoedificis.checked) {**

**botoambit.disabled = true;**

**botoprojectes.disabled = true;**

 **// Show if not shown.**

 **if (!viewer.dataSources.contains(edificis)) {**

 **edificis.show=true;**

 **}**

 **} else {**

**botoambit.disabled = false;**

**botoprojectes.disabled = false;**

 **edificis.show=false;**

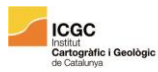

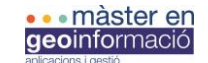

 **} }, false);**

 **botoprojectes.addEventListener('change', function() {**

```
 if (botoprojectes.checked) {
```
**botoedificis.disabled = true;**

 **// Show if not shown.**

```
 if (!viewer.dataSources.contains(projectes)) {
```
 **viewer.dataSources.add(projectes);**

 **}**

 **} else {**

**if (!botoambit.checked) botoedificis.disabled = false;**

```
 if (viewer.dataSources.contains(projectes)) {
      viewer.dataSources.remove(projectes);
   }
 }
```

```
 }, false);
```
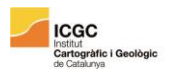

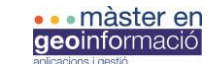

**var selected = {**

 **feature: undefined,**

 **originalColor: new Cesium.Color()**

**};**

**// Information about the currently highlighted feature**

**var highlighted = {**

 **feature: undefined,**

 **originalColor: new Cesium.Color()**

**};**

**// An entity object which will hold info about the currently selected feature for infobox display**

```
var selectedEntity = new Cesium.Entity();
```
**// Color a feature yellow on hover.**

**viewer.screenSpaceEventHandler.setInputAction(function onMouseMove(movement) {**

 **// If a feature was previously highlighted, undo the highlight**

```
 if (Cesium.defined(highlighted.feature)) {
```
 **highlighted.feature.color = highlighted.originalColor;**

```
 highlighted.feature = undefined;
```
 **}**

 **// Pick a new feature**

 **var pickedFeature = viewer.scene.pick(movement.endPosition);**

```
 /* if (!Cesium.defined(pickedFeature)) {
```
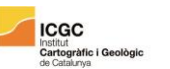

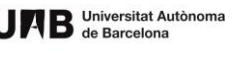

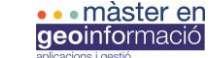

```
 nameOverlay.style.display = 'none';
      return;
   }
*/
```
 **// A feature was picked, so show it's overlay content**

```
 var name = pickedFeature.getProperty('REFCAT');
```

```
 if (!Cesium.defined(name)) {
```

```
 name = pickedFeature.getProperty('REFCAT');
```
 **}**

 **// Highlight the feature if it's not already selected.**

```
 if (pickedFeature !== selected.feature) {
```
 **highlighted.feature = pickedFeature;**

 **Cesium.Color.clone(pickedFeature.color, highlighted.originalColor);**

 **pickedFeature.color = Cesium.Color.YELLOW;**

 **}**

**}, Cesium.ScreenSpaceEventType.MOUSE\_MOVE);**

**// Color a feature on selection and show metadata in the InfoBox.**

**var clickHandler = viewer.screenSpaceEventHandler.getInputAction(Cesium.ScreenSpaceEventType.LE FT\_CLICK);**

**viewer.screenSpaceEventHandler.setInputAction(function onLeftClick(movement) {**

 **// If a feature was previously selected, undo the highlight**

```
 if (Cesium.defined(selected.feature)) {
```
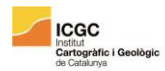

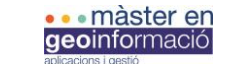

```
 selected.feature.color = selected.originalColor;
```

```
 selected.feature = undefined;
```

```
 }
```

```
 // Pick a new feature
```

```
 var pickedFeature = viewer.scene.pick(movement.position);
```

```
 if (!Cesium.defined(pickedFeature)) {
```

```
 clickHandler(movement);
```
 **return;**

 **}**

```
 // Select the feature if it's not already selected
```

```
 if (selected.feature === pickedFeature) {
```
 **return;**

```
 }
```

```
 selected.feature = pickedFeature;
```
 **// Save the selected feature's original color**

```
 if (pickedFeature === highlighted.feature) {
```
 **Cesium.Color.clone(highlighted.originalColor, selected.originalColor);**

 **highlighted.feature = undefined;**

# **} else {**

 **Cesium.Color.clone(pickedFeature.color, selected.originalColor);**

 **}**

 **// Highlight newly selected feature**

 **pickedFeature.color = Cesium.Color.LIME;**

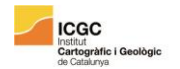

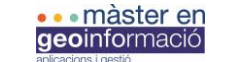

```
 // Set feature infobox description
```
 **var featureName = pickedFeature.getProperty('REFCAT');**

 **selectedEntity.name = featureName;**

 **selectedEntity.description = 'Loading <div class="cesium-infoBoxloading"></div>';**

```
 viewer.selectedEntity = selectedEntity;
```

```
 selectedEntity.description = '<table class="cesium-infoBox-defaultTable"><tbody>' 
+
```

```
 '<tr><th>PLAN</th><td>' + pickedFeature.getProperty('PLAN_') +
```
**'</td></tr>' +**

 **'<tr><th>DESCRIPCIO</th><td>' + pickedFeature.getProperty('DESCRIP\_12') + '</td></tr>' +**

```
 '<tr><th>PARCELA</th><td>' + 
pickedFeature.getProperty('PARCELA') + '</td></tr>' +
```
 **'<tr><th>AREA</th><td>' + pickedFeature.getProperty('AREA') +** 

**'</td></tr>' +**

 **'<tr><th>CODI INE</th><td>' + pickedFeature.getProperty('CODI\_INE') + '</td></tr>' +**

```
 '<tr><th>COORX</th><td>' + pickedFeature.getProperty('COORX')
```
**+ '</td></tr>' +**

```
 '<tr><th>COORY</th><td>' + pickedFeature.getProperty('COORY')
```
**+ '</td></tr>' +**

 **'<tr><th>DELEGACIO</th><td>' + pickedFeature.getProperty('DELEGACIO') + '</td></tr>' +**

 **'<tr><th>DATAALTA</th><td>' + pickedFeature.getProperty('FECHAALTA') + '</td></tr>' +**

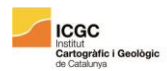

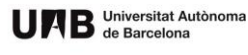

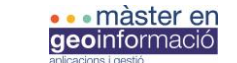

 **'<tr><th>MASSA</th><td>' + pickedFeature.getProperty('MASA') +** 

**'</td></tr>' +**

'<tr><th>NOM\_MUNICIPI</th><td>' + **pickedFeature.getProperty('NOMMUNI\_1') + '</td></tr>' +**

 **'<tr><th>NORMATIVA</th><td>' + pickedFeature.getProperty('NORMATIV') + '</td></tr>' +**

 **'<tr><th>NUMERO</th><td>' + pickedFeature.getProperty('NUMERO') + '</td></tr>' +**

 **'<tr><th>PGM</th><td>' + pickedFeature.getProperty('PGM') +** 

**'</td></tr>' +**

 **'<tr><th>VIA</th><td>' + pickedFeature.getProperty('VIA') +** 

**'</td></tr>' +**

 **'<tr><th>ZMAX</th><td>' + pickedFeature.getProperty('Z\_Max') +** 

**'</td></tr>' +**

 **'<tr><th>ZMIN</th><td>' + pickedFeature.getProperty('Z\_Min') +** 

**'</td></tr>' +**

 **'</tbody></table>';**

**}, Cesium.ScreenSpaceEventType.LEFT\_CLICK);**

**tileset.style = new Cesium.Cesium3DTileStyle({**

**color : {**

**conditions : [**

**["(\${DESCRIP\_12}) === 'Zona** 

**industrial'","rgb(250,0,0)"] ,**

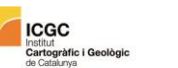

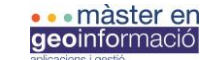

 **["String(\${DESCRIP\_12}) === 'Densificacio Urbana Semiintensiva'","rgb(250, 100, 0)"] ,**

**["String(\${DESCRIP\_12}) === 'Equipaments comunitaris i dotacions'","rgb(66, 8, 181)"] ,**

 **["String(\${DESCRIP\_12}) === 'Equipaments en Ordenacio en volumetria especifica'","rgb(66, 135, 181)"] ,**

 **["String(\${DESCRIP\_12}) === 'Ordenacio'","rgb(155, 135, 181)"] ,**

 **["String(\${DESCRIP\_12}) === 'Ordenacio en volumetria especifica'","rgb(155, 100, 118)"] ,**

 **["String(\${DESCRIP\_12}) === 'Ordenacio en volumetria especifica en centre direccional'","rgb(155, 100, 75)"] ,**

 **["String(\${DESCRIP\_12}) === 'Ordenaciol en filera'","rgb(155, 109, 9)"] ,**

 **["String(\${DESCRIP\_12}) === 'Parcs i jardins urbans'","rgb(156, 204,** 

**43)"] ,**

 **["String(\${DESCRIP\_12}) === 'Proteccia de sistemes generals'","rgb(110, 129, 140)"] ,**

 **["String(\${DESCRIP\_12}) === 'Renovacia urbana: transformacio'","rgb(188, 251, 41)"] ,**

 **["String(\${DESCRIP\_12}) === 'Sistema de serveis tecnics'","rgb(15, 75, 41)"] ,**

 **["String(\${DESCRIP\_12}) === 'Sistema ferroviari'","rgb(222, 75, 181)"] ,**

 **["String(\${DESCRIP\_12}) === 'Sistema portuari'","rgb(15, 75,** 

**181)"] ,**

 **["String(\${DESCRIP\_12}) === 'Sistema portuari - Zona maritimoterrestre'","rgb(1, 216, 255)"] ,**

 **["String(\${DESCRIP\_12}) === 'Sistema viari basic'","rgb(189, 216, 255)"] ,**

**["true", 'color("white")']**

**}**

**]**

52

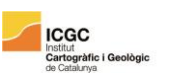

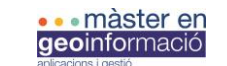

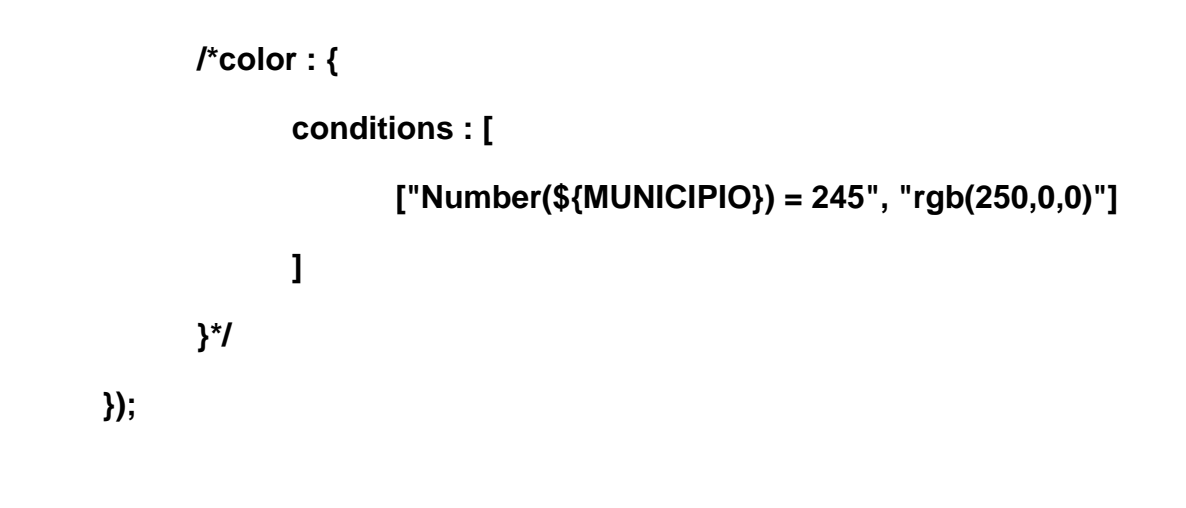

**</script>**

**</div>**

 **</div>**

 **<script>**

 **// document.getElementById("buttonS").onclick = search;**

 **//document.getElementById("tosearch").addEventListener("submit", search);**

 **</script>**

**</body>**